## **Realizacija rotirajućeg LED sata primjenom Arduino mikrokontrolerske platforme**

**Šeketa, Dino**

#### **Undergraduate thesis / Završni rad**

**2021**

*Degree Grantor / Ustanova koja je dodijelila akademski / stručni stupanj:* **University of Zagreb, Faculty of Mechanical Engineering and Naval Architecture / Sveučilište u Zagrebu, Fakultet strojarstva i brodogradnje**

*Permanent link / Trajna poveznica:* <https://urn.nsk.hr/urn:nbn:hr:235:819755>

*Rights / Prava:* [In copyright](http://rightsstatements.org/vocab/InC/1.0/) / [Zaštićeno autorskim pravom.](http://rightsstatements.org/vocab/InC/1.0/)

*Download date / Datum preuzimanja:* **2024-07-18**

*Repository / Repozitorij:*

[Repository of Faculty of Mechanical Engineering](https://repozitorij.fsb.unizg.hr) [and Naval Architecture University of Zagreb](https://repozitorij.fsb.unizg.hr)

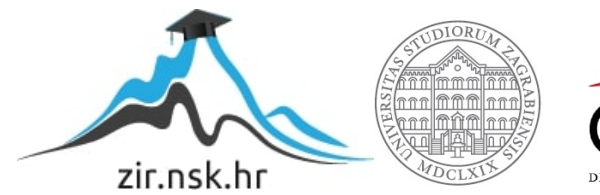

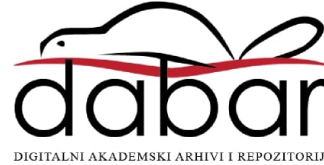

SVEUČILIŠTE U ZAGREBU FAKULTET STROJARSTVA I BRODOGRADNJE

# **ZAVRŠNI RAD**

**Dino Šeketa**

Zagreb, 2021.

SVEUČILIŠTE U ZAGREBU FAKULTET STROJARSTVA I BRODOGRADNJE

# **ZAVRŠNI RAD**

Mentor: Student:

Prof. dr. sc. Danijel Pavković, dipl. ing. Dino Šeketa

Zagreb, 2021.

Izjavljujem da sam ovaj rad izradio samostalno koristeći znanja stečena tijekom studija i navedenu literaturu.

Zahvaljujem se svojem mentoru, prof. dr. sc. Danijelu Pavkoviću i komentoru dr. sc. Matiji Krznaru na pruženoj pomoći tijekom izrade rada. Također se zahvaljujem svojim roditeljima, prijateljima i djevojci Dori na neizmjernoj podršci tijekom studiranja te kolegi Matiji Hercegu-Rušecu na korisnim savjetima.

Dino Šeketa

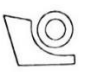

#### SVEUČILIŠTE U ZAGREBU FAKULTET STROJARSTVA I BRODOGRADNJE

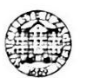

Središnje povjerenstvo za završne i diplomske ispite

Povjerenstvo za završne ispite studija strojarstva za smjerove: proizvodno inženjerstvo, računalno inženjerstvo, industrijsko inženjerstvo i menadžment, inženjerstvo

materijala i mehatronika i robotika

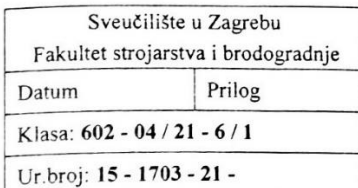

#### **ZAVRŠNI ZADATAK**

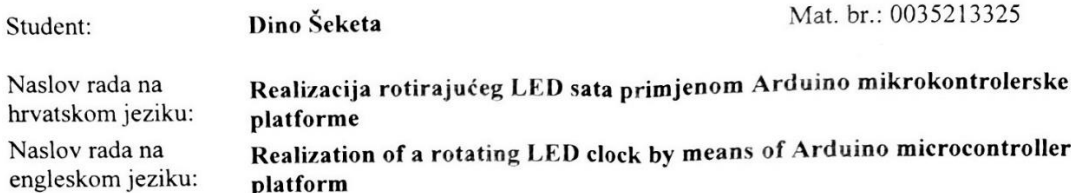

Opis zadatka:

lako je danas digitalna tehnika u većoj mjeri zamijenila analognu, potonja je daleko prirodnija ljudskoj percepciji te analogna rješenja još uvijek pokrivaju specijalizirane niše. Ovo je u posljednje vrijeme vidljivo i u tehnici izrade mjerača vremena (satova), gdje se prikaz vremena pokušava prilagoditi ljudskoj percepciji polazeći od ergonomskih načela. Jedan od takvih primjena je i LED sat, a koji koristi analogni prikaz putem svjetlosnih (LED) dioda uz interno digitalno mjerenje vremena. U radu je potrebno napraviti sljedeće:

- Proučiti relevantnu dokumentaciju komercijalnih rješenja različitih izvedbi LED satova i napraviti kratki  $\mathbf{1}$ . pregled dostupnih pristupa, rješenja i tehnologija.
- Osmisliti potrebne elektroničke i mehatroničke sustave, te elektromotorne servopogone pomoću kojih se 2. može realizirati analogno sučelje prema korisniku, odnosno kazaljke s LED osvjetljenjem. Također treba osmisliti algoritam upravljanja navedenim komponentama sustava LED sata.
- Realizirati elektroničko sklopovlje koje uključuje Arduino mikrokontroler i prilagodbene elektroničke  $3.$ sklopove, te mehatronički sustav kazaljki pogonjenih elektromotorima.
- 4. Realizirati softversko okruženje za upravljanje sustavom LED sata temeljeno na Arduino razvojnom okruženju, te konačno ispitati funkcionalnost navedenih softverskih i hardverskih rješenja.

U radu, također, treba navesti korištenu literaturu i eventualno dobivenu pomoć.

Zadatak zadan:

30. studenoga 2020.

Zadatak zadao:

Dominel Paulioni

Izv. prof. dr. sc. Danijel Pavković

Datum predaje rada: 1. rok: 18 veljače 2021. 2. rok (izvanredni): 5. srpnja 2021. 3. rok: 23. rujna 2021.

Predviđeni datumi obrane: 1. rok: 22.2. - 26.2.2021. 2. rok (izvanredni): 9.7.2021. 3. rok: 27.9. - 1.10.2021.

Predsjednik Povjerenstva:

Zeun 82

Prof. dr. sc. Branko Bauer

## <span id="page-5-0"></span>SADRŽAJ

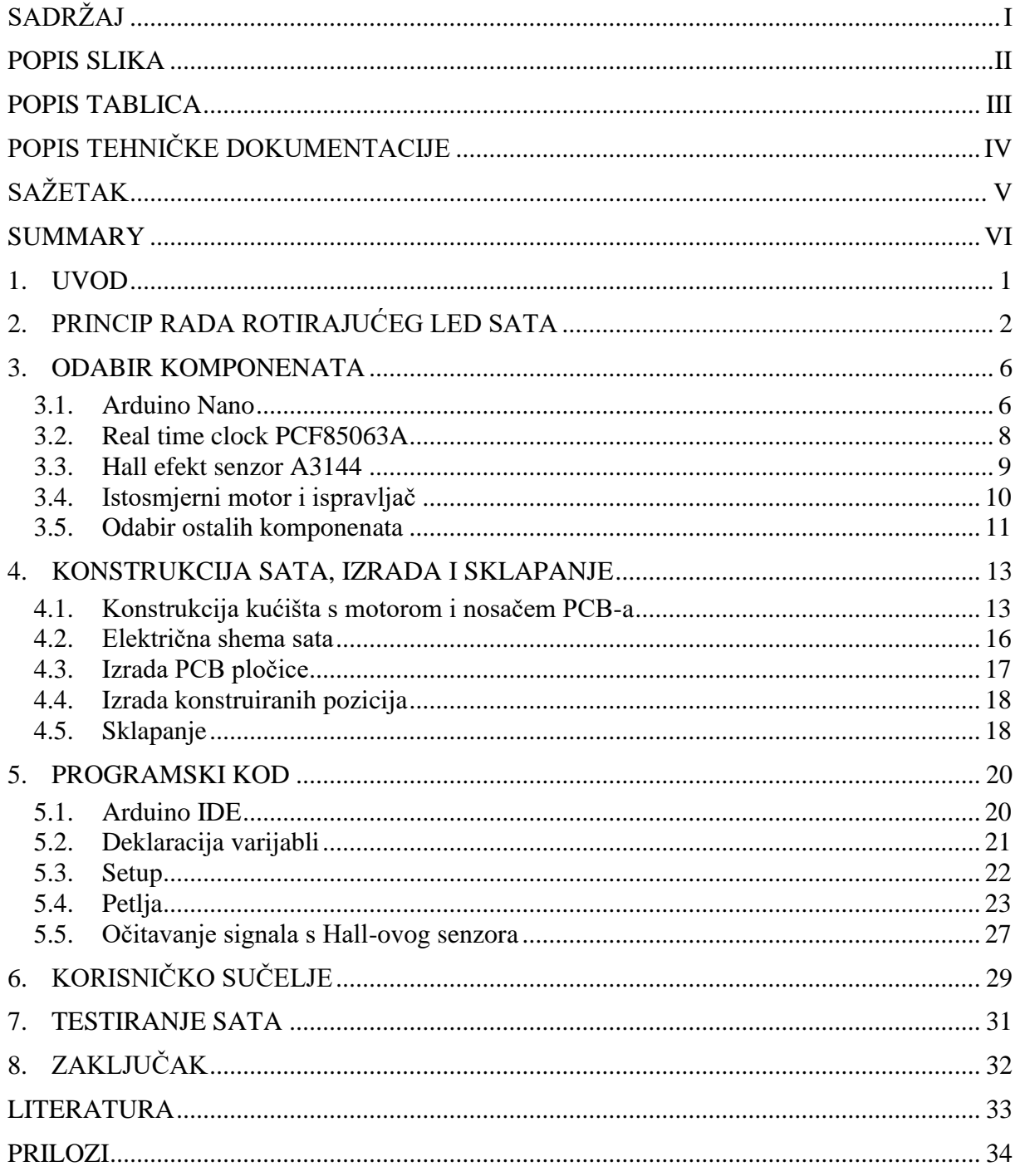

<span id="page-6-0"></span>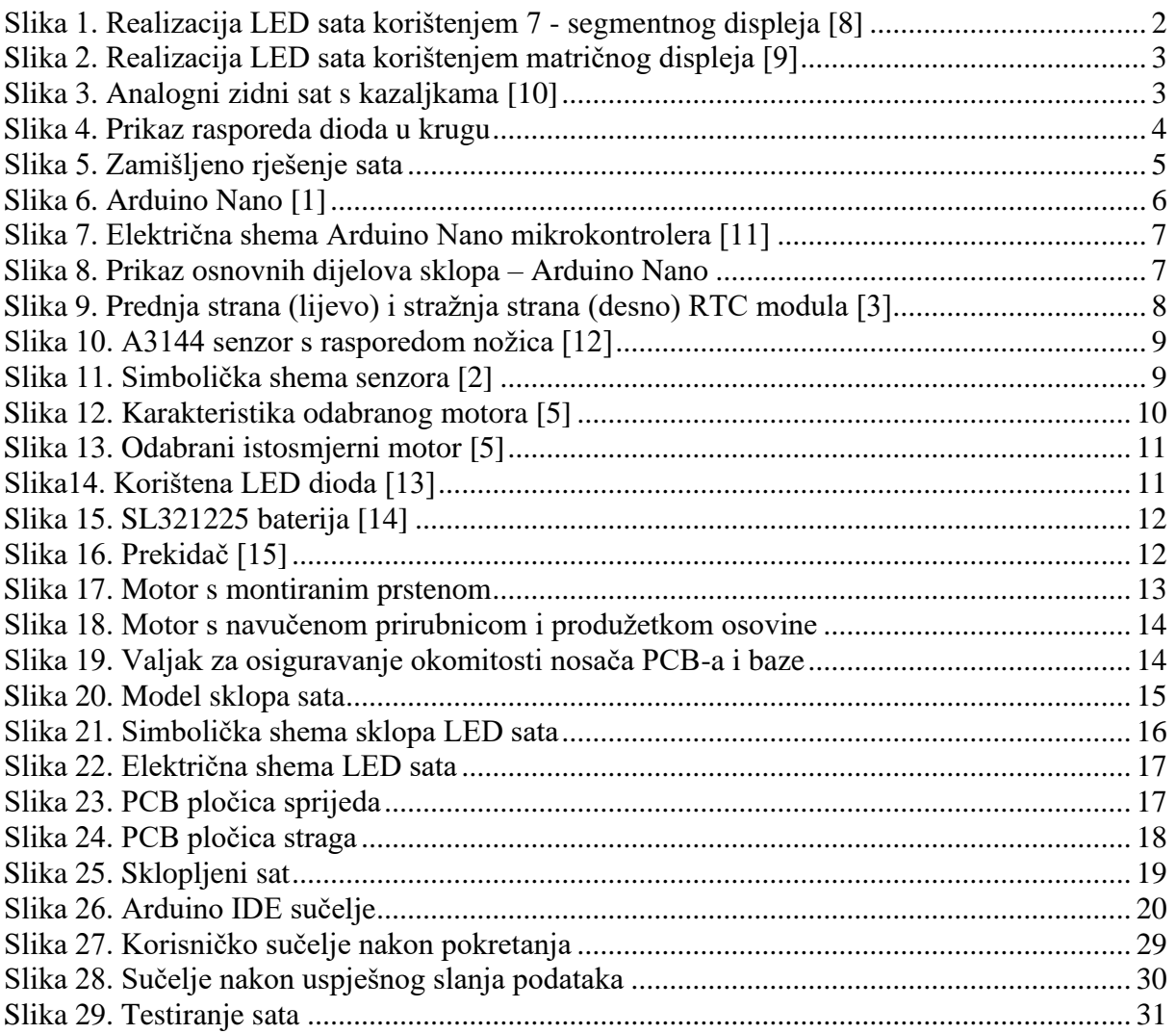

### <span id="page-7-0"></span>*Dino Šeketa Završni rad* **POPIS TABLICA**

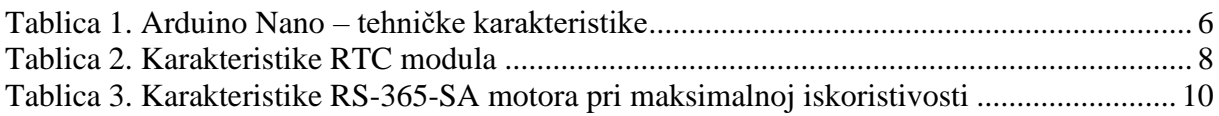

<span id="page-8-0"></span>P-0000-00 Rotirajući LED sat

<span id="page-9-0"></span>Ovaj rad prikazuje princip rada i postupak izrade prototipa rotirajućeg LED (engl. Light Emmiting Diode) sata temeljenog na Arduino platformi korištenjem Arduino Nano mikrokontrolera. Prvo je prikazan odabir korištenih komponenata i njihove glavne karakteristike. Zatim je prikazano konstrukcijsko rješenje kućišta sata i shema spajanja elektroničkih komponenata, postupak njihovog spajanja i način sklapanja sata. Uz sve to napravljen je i detaljan pregled programskog koda s objašnjenjem funkcije svakog zasebnog bloka u kodu. Na kraju, prikazan je postupak izrade korisničkog sučelja koje omogućuje konfiguraciju sata te rezultat testiranja sklopa. U izradi rada korišteni su programski paketi Solidworks, Arduino, Fritzing i Python.

Ključne riječi: LED sat, Arduino, rotirajući sat

<span id="page-10-0"></span>This paper shows the principle of operation and development of rotating LED clock prototype based on Arduino platform using Arduino Nano microcontroller. Firstly, the chosen components and their main characteristics are shown. Second part of the paper shows the design solutions of the clock's casing and scheme of connections of electronic components. Furthermore, it is shown how all components are connected and how everything is assembled together. Complete Arduino code listing is also provided with detailed explanation of every block of code. Creation of user interface for configuration of the clock is shown in the end together with the results of testing of the clock. Solidworks, Arduino, Fritzing and Python softwares were used while working on this project.

Key words: LED clock, Arduino, rotating clock

#### <span id="page-11-0"></span>**1. UVOD**

Usprkos stotinama tisuća godina evolucije, ljudsko oko i dalje sadrži određene nesavršenosti. Kao i kod analogno – digitalne pretvorbe, ljudski mozak putem senzora (oka) uzorkuje slike iz okoline u otprilike jednakim intervalima. Taj interval iznosi 1/15 do 1/10 sekunde. Tijekom tog intervala, mozak zadržava posljednju uzorkovanu sliku koju zatim pretvara u informaciju kako bi čovjek mogao razumjeti svoju okolinu i tek tada uzorkuje sljedeću sliku. Možemo zaključiti da, ukoliko se nešto odvija u ciklusima koji traju kraće od navedenog intervala, mozak neće moći u potpunosti razumjeti što se događa, već će stvoriti vlastitu percepciju samog događaja koja se najčešće temelji na posljednjoj uzorkovanoj slici. Ako imamo događaj koji se tijekom svojeg izvođenja prekida i ponovo pokreće u intervalima kraćim od 1/15 – 1/10 sekundi, ljudsko oko neće vidjeti te prekide već će se stvoriti efekt kontinuiteta. Ovu nesavršenost oka najbolje je iskoristila filmska industrija čiji su se projektori u samim počecima temeljili na izmjeni sličica tiskanih na filmskim trakama čije brze izmjene gledatelji nisu mogli primijetiti već su vidjeli sliku u pokretu. Također, većina današnjih animacija i video materijala koji se projiciraju na ekranima računala, televizora i mobilnih uređaja koriste isti princip, samo uz pomoć elektroničke i programske potpore. [\[4\]](https://www.oxfordreference.com/view/10.1093/acref/9780199587261.001.0001/acref-9780199587261-e-0521)

U ovom radu, taj princip biti će iskorišten u realizaciji rotirajućeg LED sata. Uz pomoć elektromotornog pogona, jednodimenzionalna linija svijetlećih dioda biti će pretvorena u dvodimenzionalni prikaz sata s potpuno funkcionalne sve tri kazaljke. Cijeli sklop temeljiti će se na Arduino platformi.

Ovaj naizgled jednostavan sklop svojim proširenjem može pronaći primjenu u različitim vrstama svjetlosne signalizacije, ali i u reklamnoj industriji.

Obzirom da objedinjuje znanje elektromotornih pogona, elektronike, programiranja i konstruiranja, odličan je projekt za studente mehatronike i robotike kako bi obuhvatio mnoga znanja stečena tijekom studija.

## <span id="page-12-0"></span>**2. PRINCIP RADA ROTIRAJUĆEG LED SATA**

Najčešće izvedbe svijetlećih satova podrazumijevaju korištenje 7 – segmentnih ili matričnih prikaznika (engl. display). Brojke na satu sa 7 – segmentnim prikaznikom izvedene su na način da je svaka brojka sastavljena od 7 crtica, a na matričnom displeju je veliki broj dioda posložen u matricu. Raspored uključenih dioda mijenja se svake sekunde, minute ili sata i na taj način se kreiraju brojevi i prikazuje vrijeme. Takva izvedba obično zahtijeva veći broj LED dioda i poprilično je nefleksibilna. Također, izmjena neispravnih dioda može biti relativno kompleksna i česta obzirom na njihov broj.

Unatoč tome, konvencionalna rješenja poprilično su jednostavna, posebno za programiranje, obzirom da svaki prikazani broj je ništa više nego određena kombinacija uključenih dioda. Uz primjenu jednostavne petlje, potrebno je tek nekoliko desetaka linija koda.

<span id="page-12-1"></span>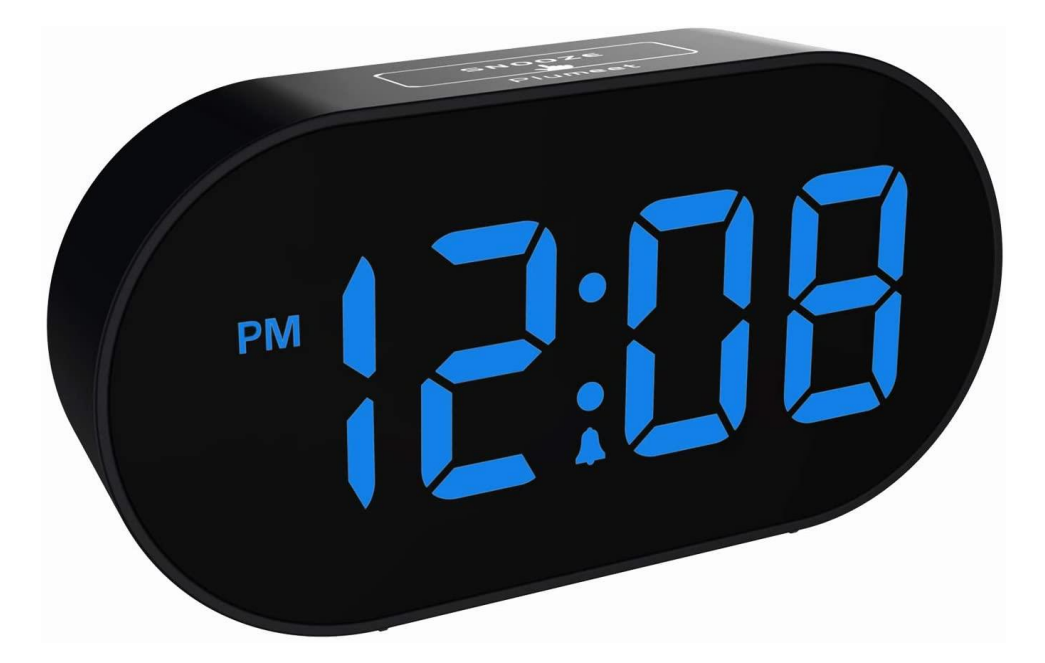

**Slika 1. Realizacija LED sata korištenjem 7 - segmentnog prikaznika [\[8\]](https://www.amazon.com/Updated-Version-Plumeet-Adjustable-Brightness/dp/B07Y9HW1XB)**

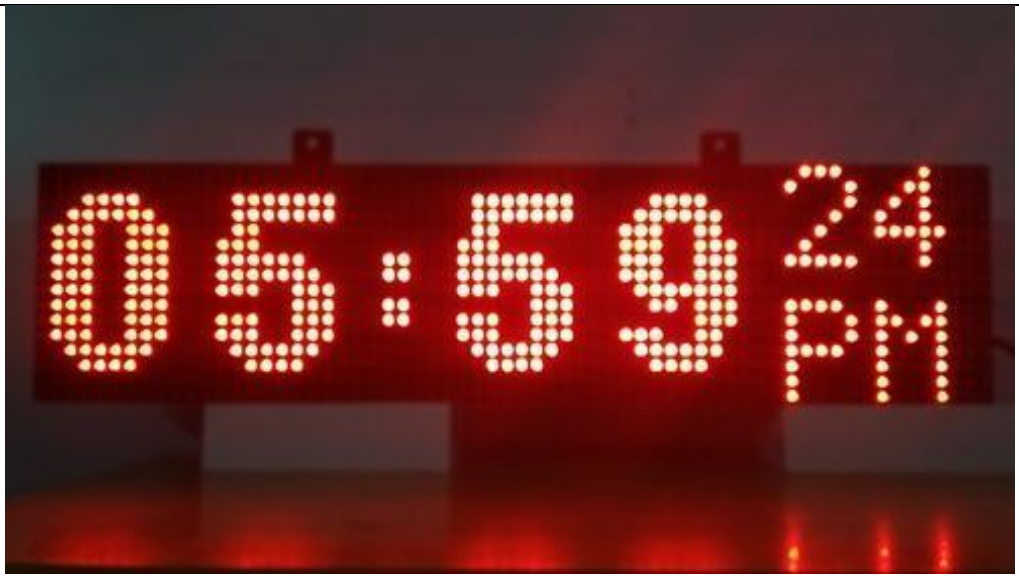

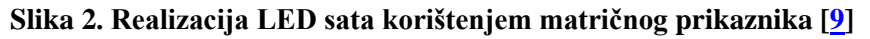

<span id="page-13-0"></span>Sat prikazan u ovom radu izveden je na potpuno drugačiji način. Prvenstveno, izvedba podsjeća na konvencionalne analogne satove koji se sastoje od kružnice na kojoj je položeno 12 brojeva s tri kazaljke koje prikazuju sate, minute i sekunde. Na PCB (engl. Printed Circuit Bord) pločicu zalemljeno je niz LED dioda u obliku ravne linije. Uz diode, na pločici se nalaze sve komponente potrebne za rad sata, a koje uključuju mikrokontroler, RTC (engl. Real Time Clock) modul i jednu bateriju za pokretanje mikrokontrolera. Sama pločica spojena je vijcima s nosačem PCB-a kojeg pokreće istosmjerni motor. Istosmjerni motor vijcima je preko prirubnice pričvršćen za nepomičnu bazu i napaja se preko ispravljača iz utičnice.

<span id="page-13-1"></span>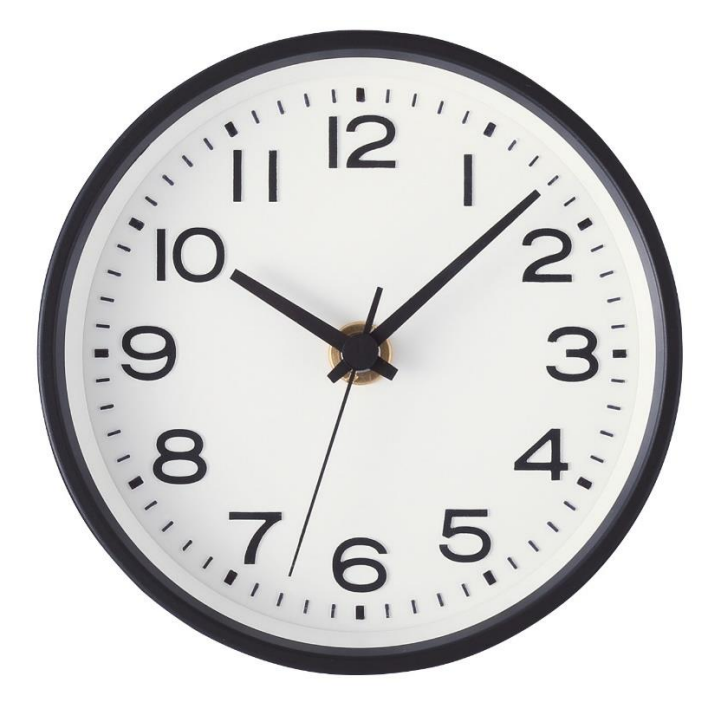

**Slika 3. Analogni zidni sat s kazaljkama [\[10\]](https://www.muji.com/in/products/cmdty/detail/4547315915224)**

Cilj je, koristeći principe iz prvog poglavlja, uključivati diode u točno određenom dijelu svakog kruga kojeg nosač PCB-a opiše. Kako bi znali u kojem trenutku treba aktivirati određene diode, pozicija nosača u svakom trenutku mora biti poznata. To je realizirano uz pomoć mjerenja vremena potrebnog nosaču da opiše puni krug. Izmjereno vrijeme se zatim dijeli na 360 dijelova što daje točnu informaciju kada će nosač biti u kojoj poziciji unutar punog kruga s preciznošću od jednog stupnja. Teoretski, ako se pomnoži broj dioda s rezolucijom od 360 dijelova, dobit će se broj dioda prikaznika kojeg ovakva izvedba fiktivno predstavlja.

Može se zaključiti da ovakva izvedba prikaznika sa samo 10 dioda aproksimira displej sastavljen od 3600 dioda! Realizacija toga dakako uvelike ovisi o brzini mikroprocesora i brzini vrtnje, ali i o promjeru dioda.

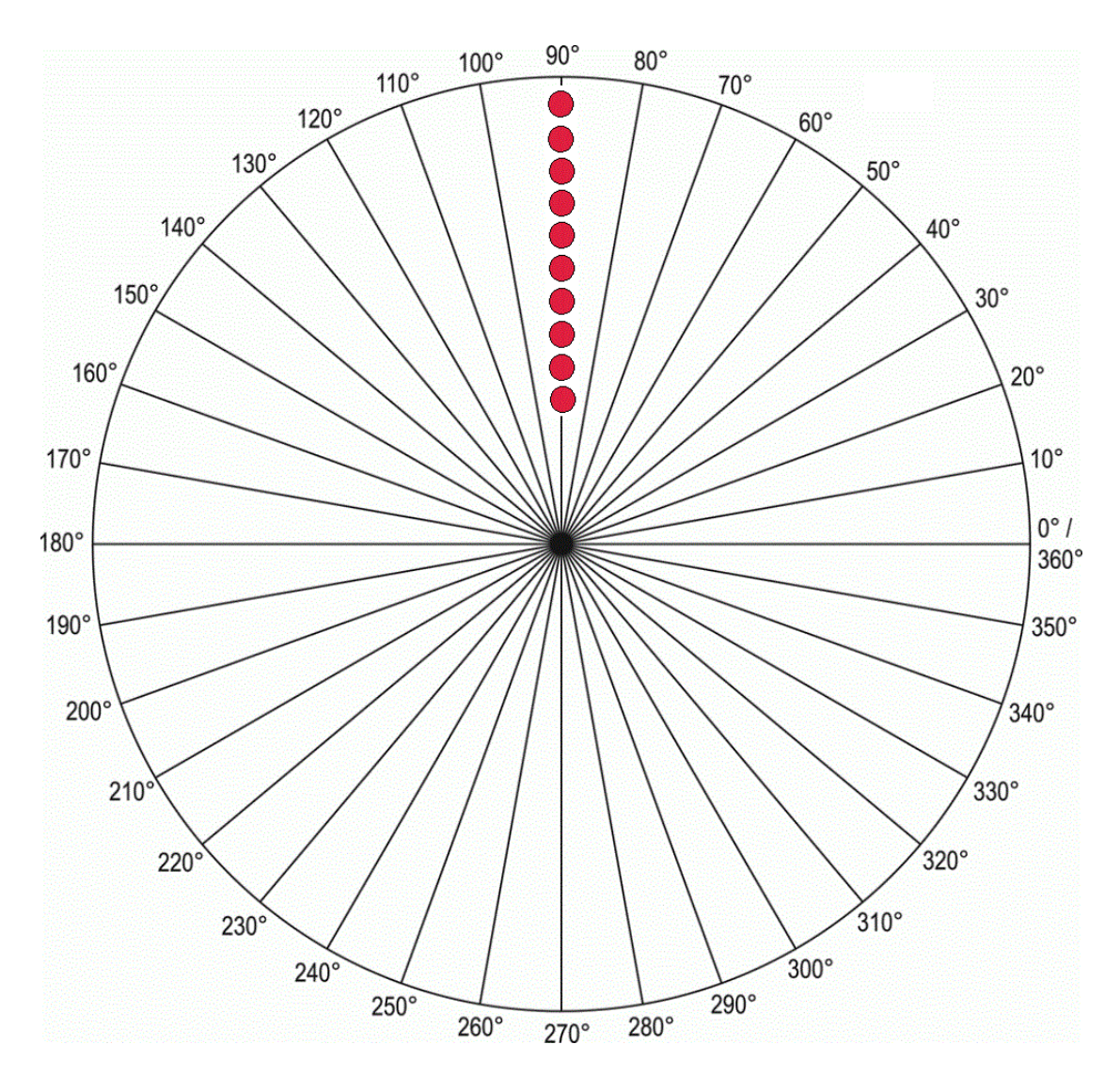

<span id="page-14-0"></span>**Slika 4. Prikaz rasporeda dioda u krugu**

Mjerenje vremena potrebnog da nosač opiše puni krug izvedeno je pomoću Hall-ovog senzora i magneta. Naime, senzor se nalazi na nosaču, a na nepomičnoj bazi se nalazi magnet. Prolaskom senzora uz magnet, na njemu se pojavljuje signal koji zatim biva očitan od strane mikrokontrolera putem prekidne rutine. Programskim kodom određeno je mjerenje vremena koje je proteklo između pojave dva impulsa na senzoru. Ono što je dobro kod ovog rješenja jest da brzina rotacije ne mora biti u potpunosti konstantna zato što se vrijeme potrebno za jedan krug ažurira svakim novim krugom.

Implementiranjem programskog koda cilj je dobiti funkcionalne kazaljke koje pokazuju sate, minute i sekunde. Također, potrebno je dobiti četiri crtice na kružnici koje će predstavljati položaj sata svaka 3 sata, odnosno točke u kojima će sat pokazivati 3, 6, 9 i 12 sati kako bi snalaženje bilo olakšano. Kazaljka sata biti će prikazana s tri, kazaljka minuta sa šest, a kazaljka sekunda sa sedam dioda. Četiri crtice biti će prikazane s po dvije diode. Zamišljeno rješenje prikazano je na slici 3.

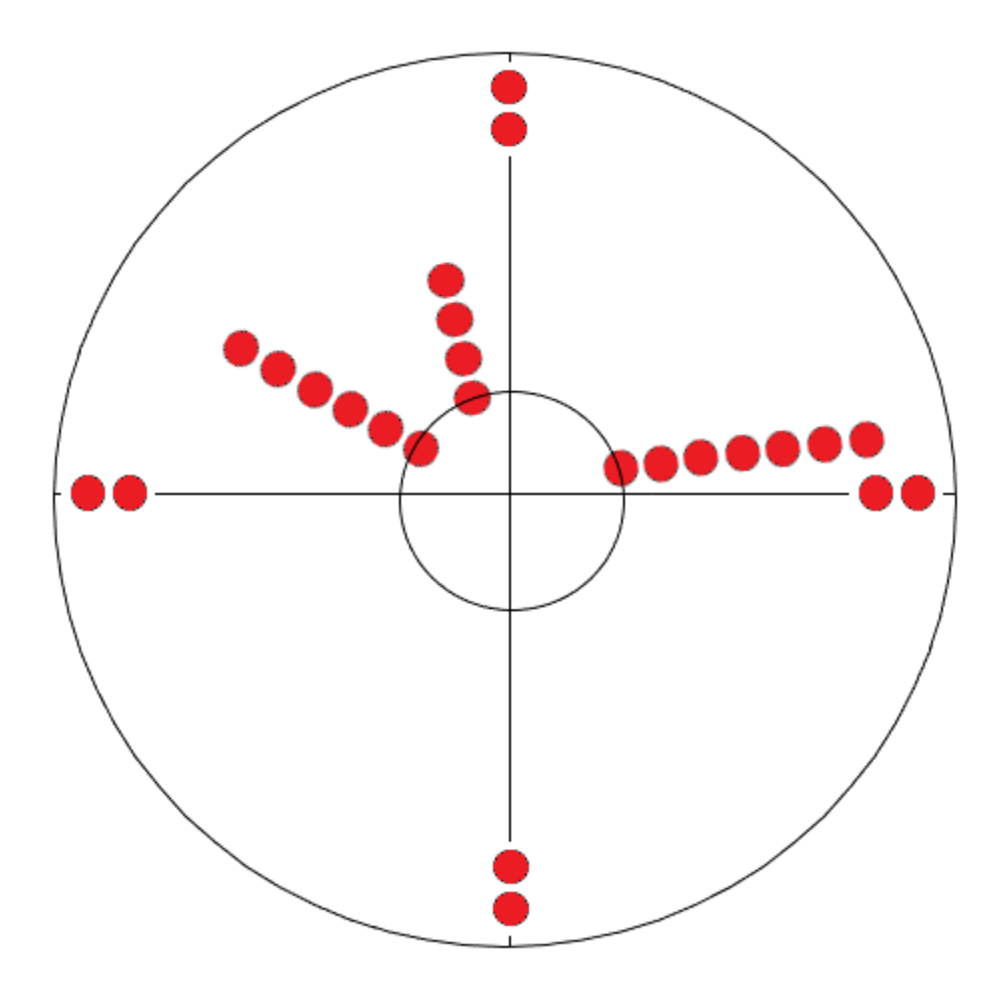

**Slika 5. Zamišljeno rješenje sata**

<span id="page-15-0"></span>*Fakultet strojarstva i brodogradnje 5* Može se primijetiti kako je u zamišljenom rješenju posloženo devet, a ne deset dioda. To je zato što će se posljednja dioda u nizu koristiti za iscrtavanje vanjskog kruga sata.

#### <span id="page-16-0"></span>*Dino Šeketa Završni rad* **3. ODABIR KOMPONENATA**

#### <span id="page-16-1"></span>**3.1. Arduino Nano**

Kao osnovna platforma na kojoj će ovaj sat biti razvijen odabran je Arduino mikrokontroler zbog svoje jednostavnosti i dostupnosti, a konkretno upotrijebljeni mikrokontroler je Arduino Nano temeljen na Atmelovom ATmega328 mikroprocesoru.

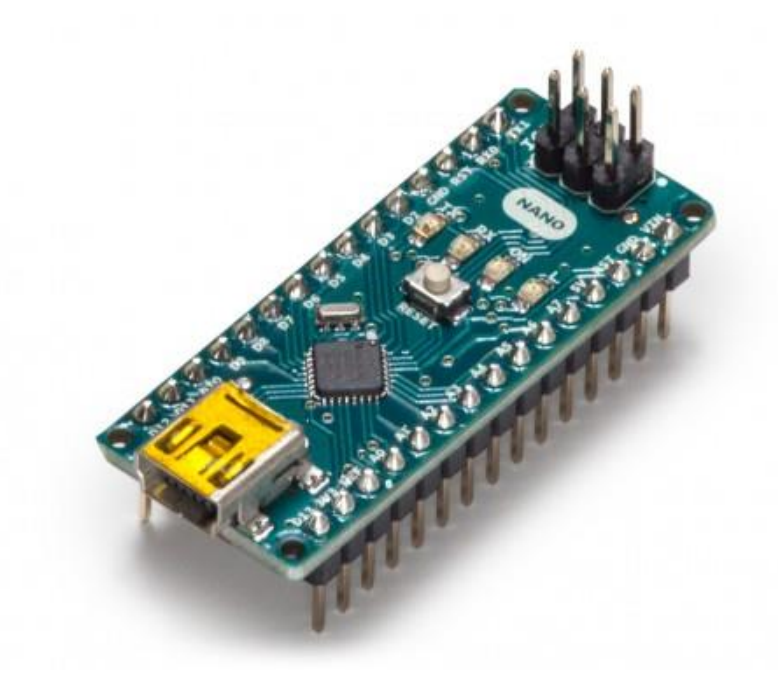

#### **Slika 6. Arduino Nano [\[1\]](https://store.arduino.cc/arduino-nano)**

<span id="page-16-3"></span><span id="page-16-2"></span>Glavne tehničke karakteristike ovog mikrokontrolera prikazane su u sljedećoj tablici:

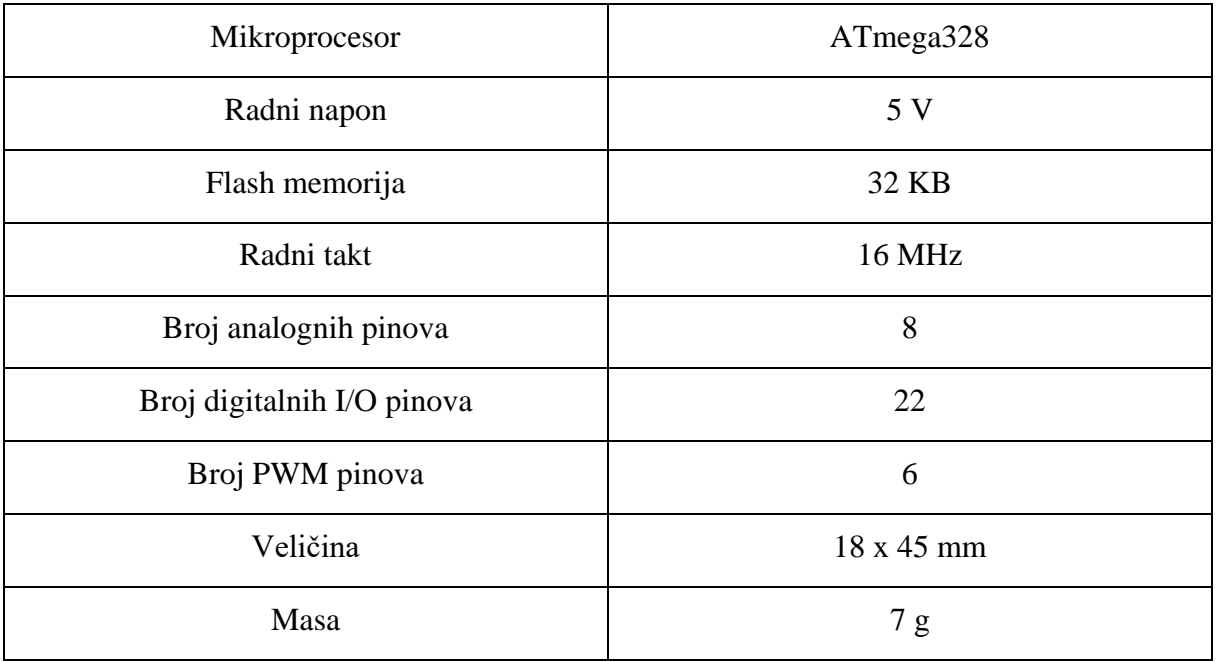

#### **Tablica 1. Arduino Nano – tehničke karakteristike [\[1\]](https://store.arduino.cc/arduino-nano)**

*Fakultet strojarstva i brodogradnje 6*

*Dino Šeketa Završni rad*

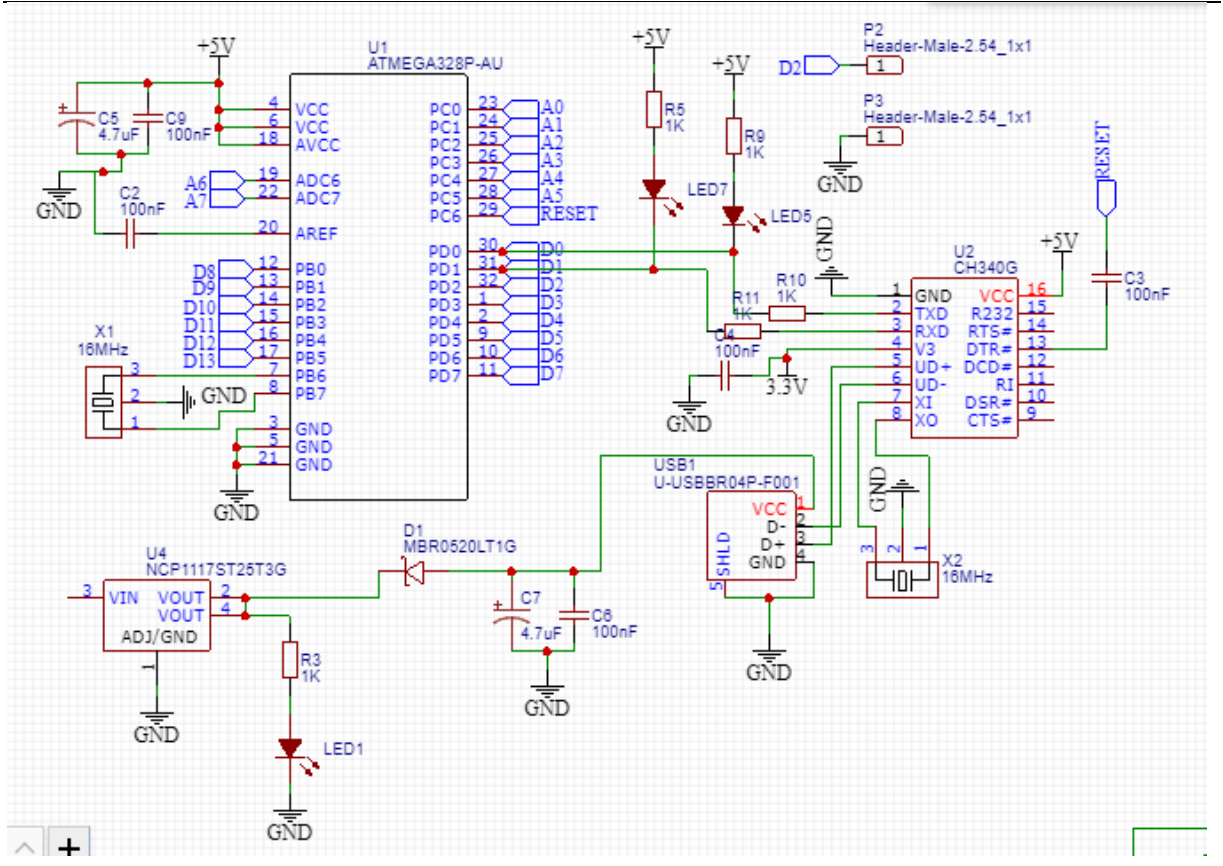

**Slika 7. Električna shema Arduino Nano mikrokontrolera [\[11\]](https://forum.arduino.cc/index.php?topic=654630.0)**

<span id="page-17-0"></span>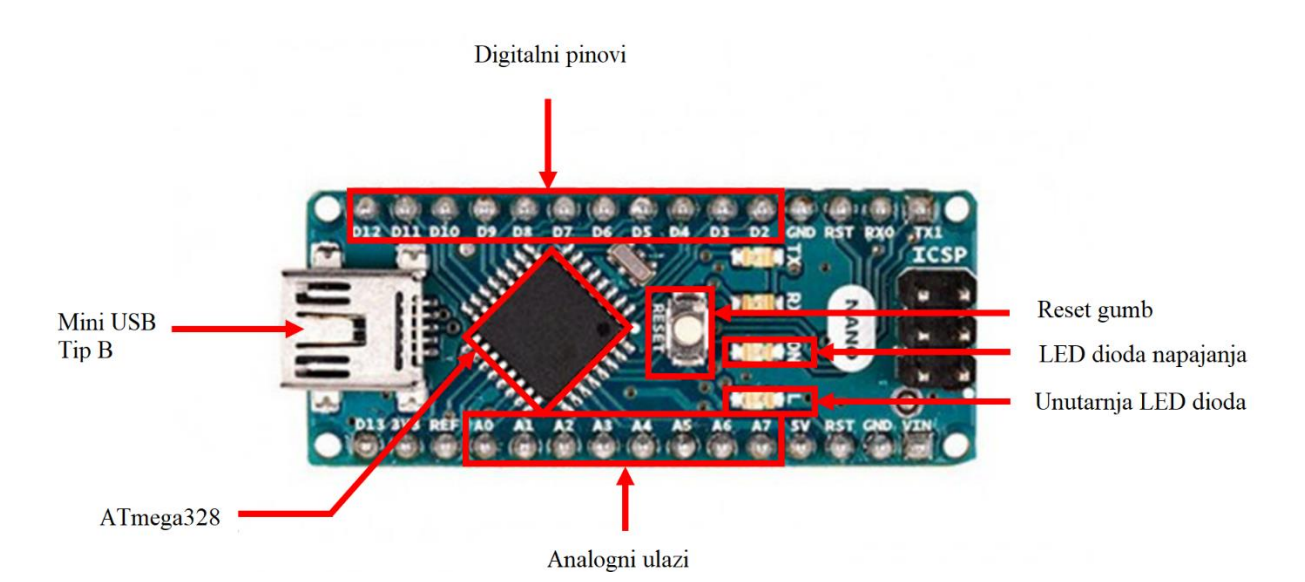

<span id="page-17-1"></span>**Slika 8. Prikaz osnovnih dijelova sklopa – Arduino Nano**

#### <span id="page-18-0"></span>**3.2. Real time clock PCF85063A**

Kod uključivanja/isključivanja, odnosno spajanja na računalo, Nano se resetira. To znači da se njegov kod svaki put počinje izvršavati iznova. Stoga je lako zaključiti da ga neće biti moguće koristiti kao brojač vremena jer će svaki put kada se ponovo uključi prikazivati inicijalno postavljeno vrijeme na satu. Iz tog razloga potrebno je implementirati sklop koji će pamtiti stvarno vrijeme i čuvati ga u svojoj memoriji. Na taj način će Nano nakon svakog novog uključivanja pročitati vrijednost vremena iz tog sklopa i moći će prikazivati stvarno vrijeme. Odabrani sklop je Real time clock PCF85063A.

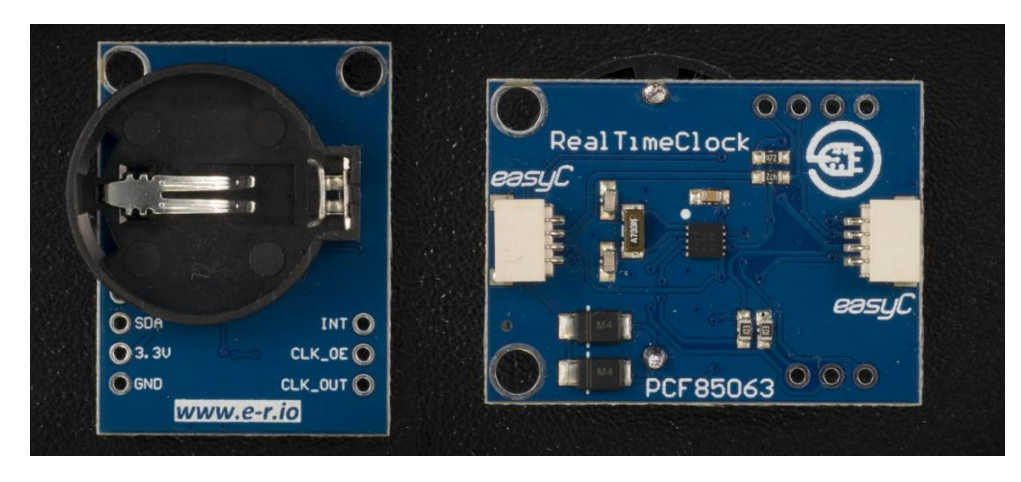

**Slika 9. Prednja strana (lijevo) i stražnja strana (desno) RTC modula [\[3\]](https://e-radionica.com/hr/blog/2020/05/21/kkm-pcf85063a-rtc/)**

<span id="page-18-2"></span>PCF85063A naziv je integriranog kruga, dok je sami PCB modula proizveden od strane hrvatske tvrtke E-radionica. Sa stražnje strane modula nalaze se komponente i easyC konektori, dok se s prednje strane modula nalazi utor za CR2032 bateriju. Baterija služi za napajanje sklopa kada je nadređeni uređaj, u ovom slučaju Nano, isključen, odnosno njegovo napajanje je isključeno i ne može podržavati rad RTC uređaja.

<span id="page-18-3"></span>Glavne karakteristike ovog modula su prikazane u tablici 2.:

**Tablica 2. Karakteristike RTC modula [\[3\]](https://e-radionica.com/hr/blog/2020/05/21/kkm-pcf85063a-rtc/)**

| Radni napon             | $0.9 - 5.5$ V |
|-------------------------|---------------|
| Komunikacijski protokol | $I^2C$        |
| Frekvencija oscilatora  | 32,768 kHz    |

<span id="page-18-1"></span>Modul ima i neke dodatne mogućnosti koje u ovom radu neće biti korištene kao što su programabilni alarm, mjerenje dana u tjednu, datuma i godine te vremenski sklop (engl. timer) koji je moguće postaviti od 244 mikrosekunde pa sve do 4 sata i 15 minuta.

#### **3.3. Hall efekt senzor A3144**

Kao što je već objašnjeno u drugom poglavlju, ovaj senzor će sudjelovati u mjerenju vremena potrebnog da nosač PCB-a opiše jedan krug. Na izlazu ovog senzora je logička "1" kada se on ne nalazi u blizini magnetskog polja. Kada se senzor nađe u blizini magnetskog polja dovoljne jačine, njegov izlaz se mijenja u logičku "0". Ako postavimo ovaj senzor fiksno na obod nosača, a magnet na stacionarni dio kućišta na način da se jednom po krugu senzor i magnet nađu u neposrednoj blizini, možemo putem prekidne rutine vrlo precizno detektirati tu promjenu stanja te pomoću Arduina izračunati koliko je vremena prošlo od posljednje promjene stanja. Na taj način ćemo dobiti vrijeme potrebno nosaču da opiše jedan krug.

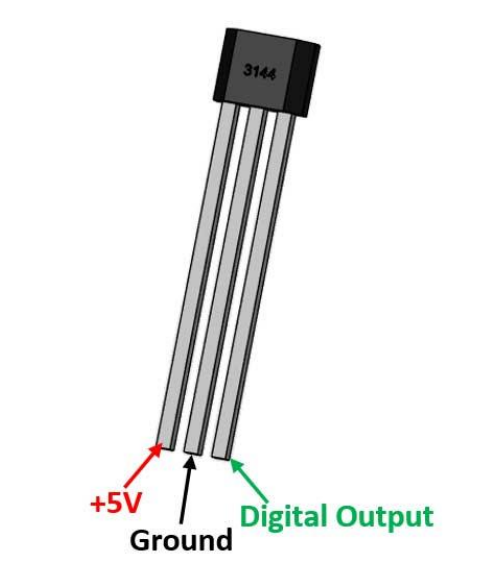

**Slika 10. A3144 senzor s rasporedom nožica [\[12\]](https://components101.com/a3144-hall-effect-sensor)**

<span id="page-19-0"></span>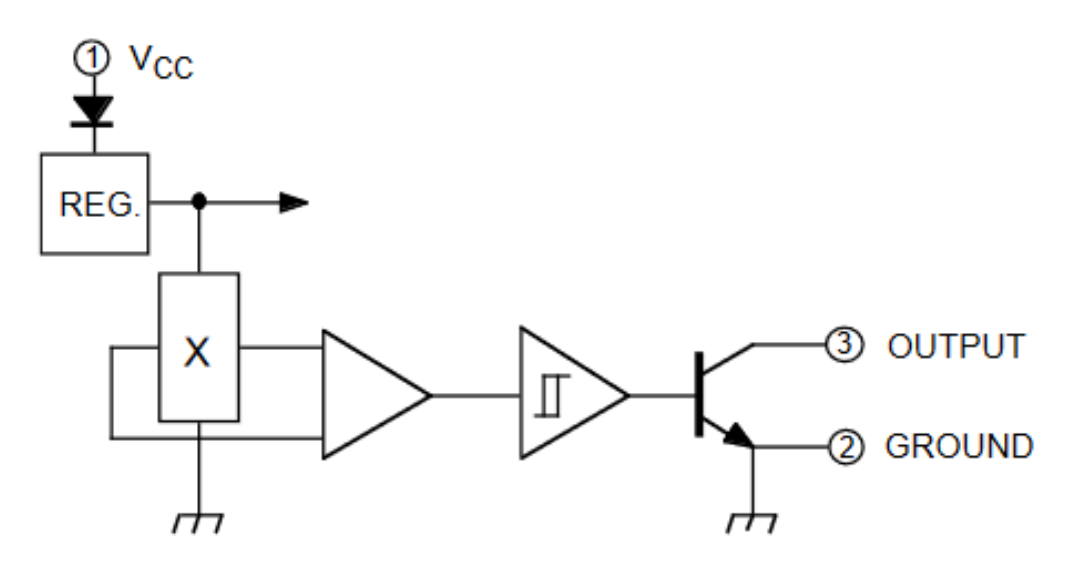

<span id="page-19-1"></span>**Slika 11. Simbolička shema senzora [\[2\]](https://components101.com/sites/default/files/component_datasheet/A3144%20Hall%20effect%20Sensor.pdf)**

#### <span id="page-20-0"></span>**3.4. Istosmjerni motor i ispravljač**

Odabrani motor za pogon sata je istosmjerni motor RS-365-SA. Karakteristike motora prikazane su u tablici

<span id="page-20-2"></span>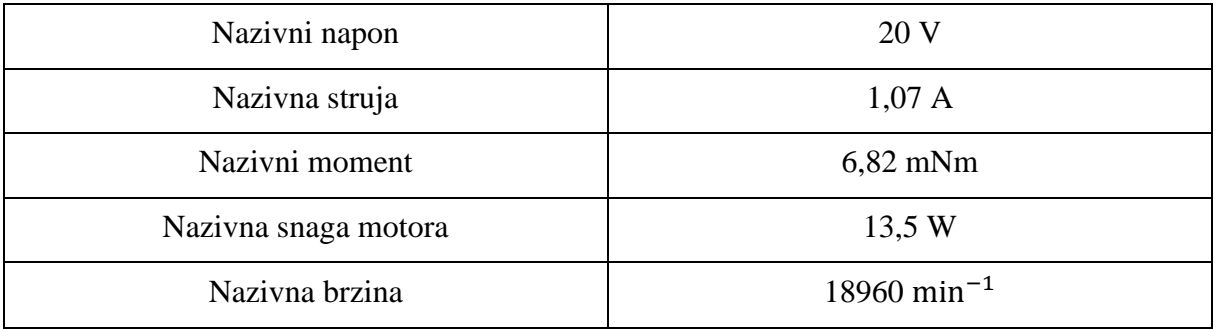

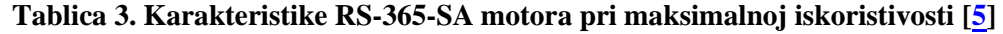

Na sljedećoj slici prikazana je karakteristika odabranog motora:

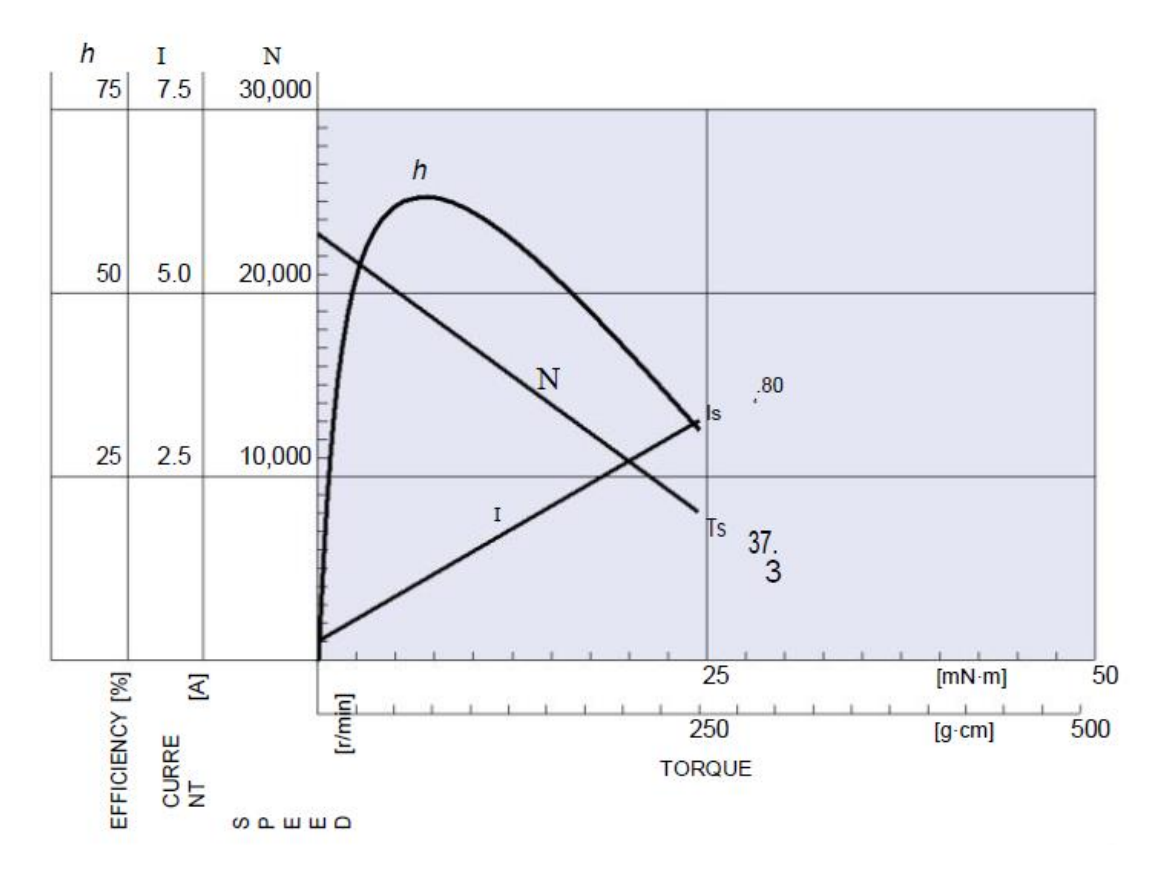

<span id="page-20-1"></span>**Slika 12. Karakteristika odabranog motora [\[5\]](https://3.imimg.com/data3/KB/JX/MY-308084/dc-motors.pdf)**

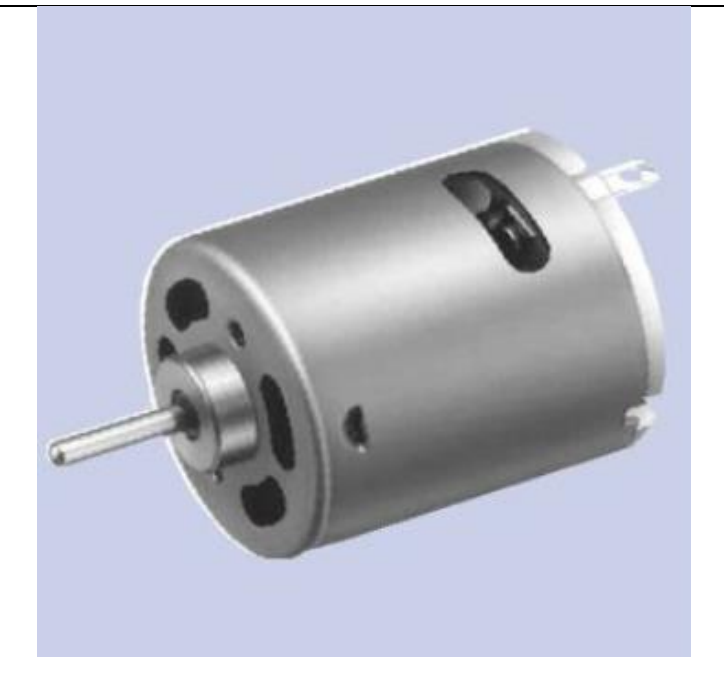

**Slika 13. Odabrani istosmjerni motor [\[5\]](https://3.imimg.com/data3/KB/JX/MY-308084/dc-motors.pdf)**

#### <span id="page-21-1"></span><span id="page-21-0"></span>**3.5. Odabir ostalih komponenata**

Već je navedeno da sat koristi 10 LED dioda, no sa svakom diodom u seriju treba spojiti i "pull up" otpornik, u ovom slučaju nazivnog otpora 1 kΩ.

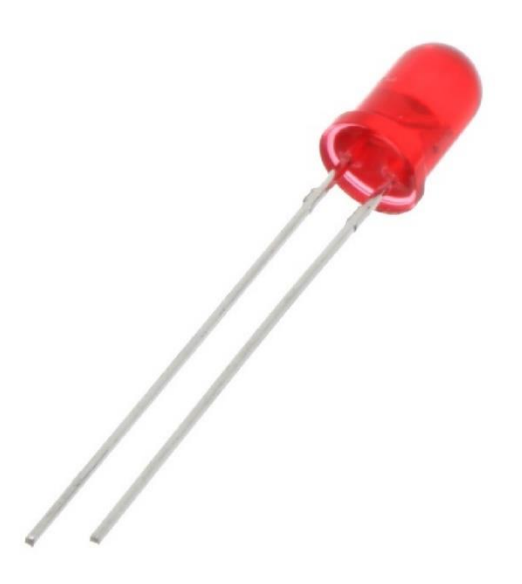

<span id="page-21-2"></span>**Slika14. Korištena LED dioda [\[13\]](https://zero2maker.org/product/red-led-5mm-through-hole-edd-002-a/)**

Kako bi cijeli sklop mogao raditi korištena je SL321225 litij – ionska baterija nominalnog kapaciteta 0,259 Wh i nazivnog napona 3,7 V.

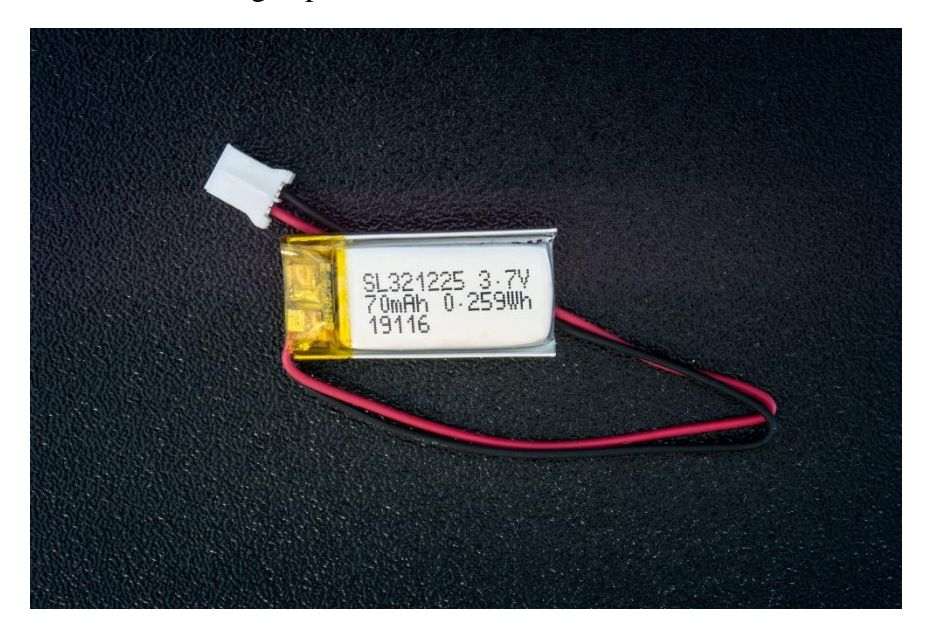

**Slika 15. SL321225 baterija [\[14\]](https://e-radionica.com/hr/li-ion-baterija-70mah-3-7v.html)**

Uz sve navedeno, koristi se i prekidač kako Arduino ne bi bespotrebno radio i trošio energiju iz baterije dok je motor isključen.

<span id="page-22-1"></span><span id="page-22-0"></span>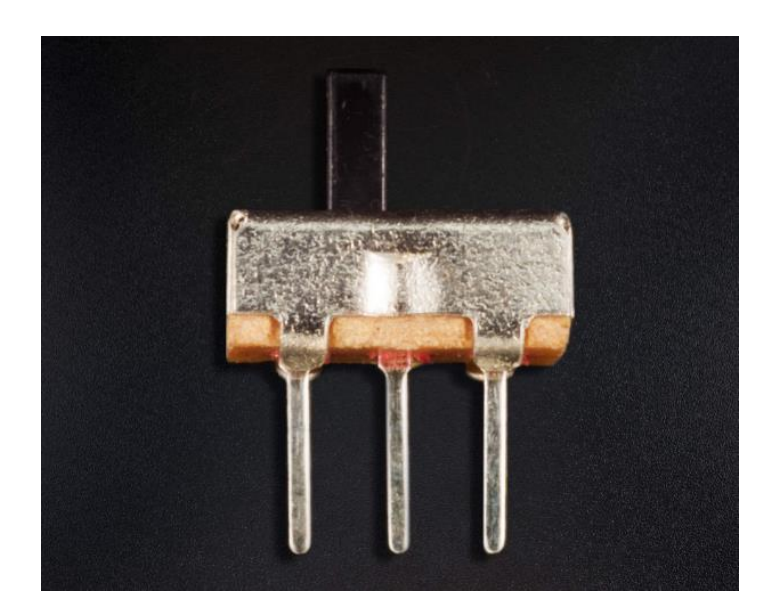

**Slika 16. Prekidač [\[15\]](https://e-radionica.com/hr/prekidac-spdt-tht.html)**

## <span id="page-23-0"></span>**4. KONSTRUKCIJA SATA, IZRADA I SKLAPANJE**

#### <span id="page-23-1"></span>**4.1. Konstrukcija kućišta s motorom i nosačem PCB-a**

Kao baza motora koristi se drveni disk koji je vijcima pričvršćen za četiri aluminijske nožice. Motor je pomoću dodatnog prstena, prirubnice i samoureznih vijaka pričvršćen za bazu, a na njegovo vratilo pričvršćen je produžetak s proširenjem za lakšu montažu nosača. Na produžetak se montira valjak koji služi za osiguravanje okomitosti nosača i baze te se sami nosač vijkom pričvršćuje kroz njega za vratilo.

Prsten se za motor pričvršćuje s dva vijka, kako je prikazano na slici ispod.

<span id="page-23-2"></span>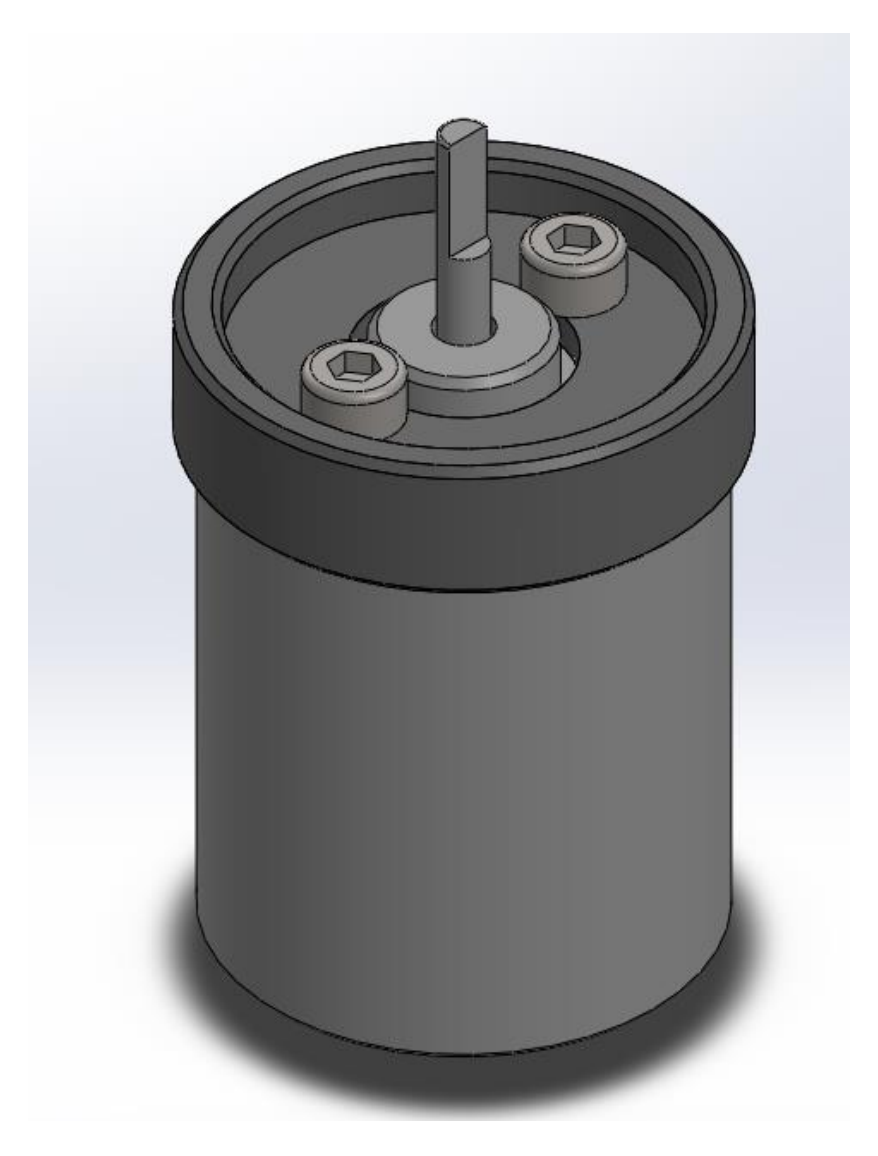

**Slika 17. Motor s montiranim prstenom**

Prirubnica motora je navučena preko motora i prstena te osigurava motor od ispadanja. Također, izrađena je na način da trenjem sprječava motor da se okrene oko svoje osi u kućištu. Produžetak vratila motora pričvršćen je M2x4 uvrtnim vijkom.

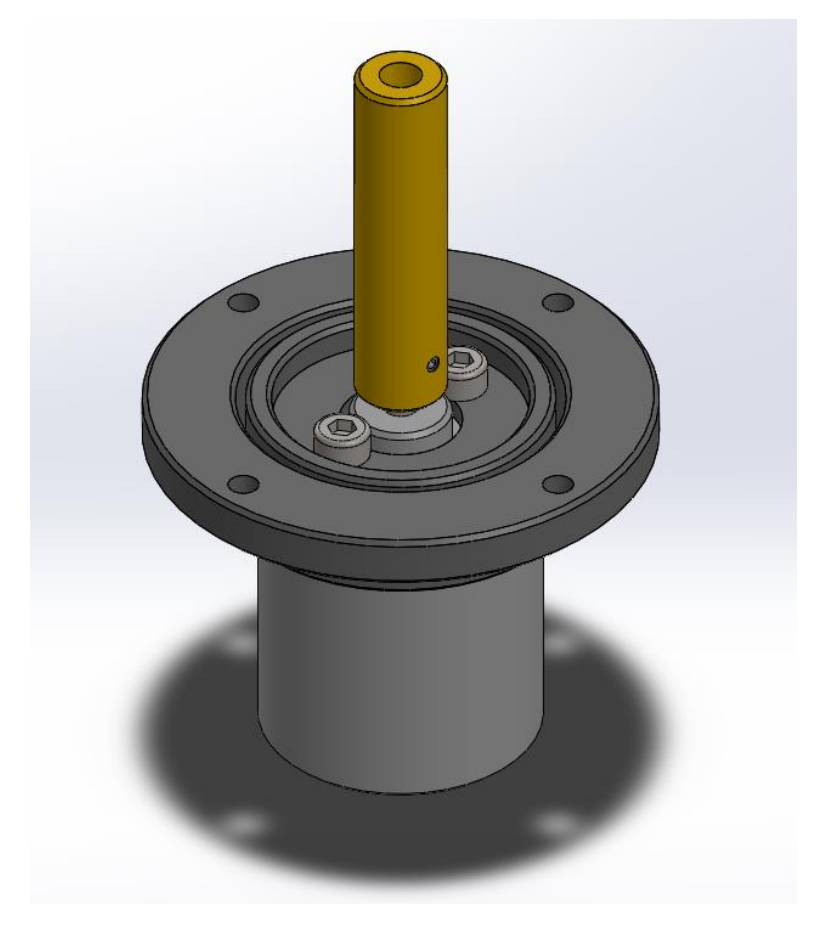

**Slika 18. Motor s navučenom prirubnicom i produžetkom osovine**

<span id="page-24-1"></span><span id="page-24-0"></span>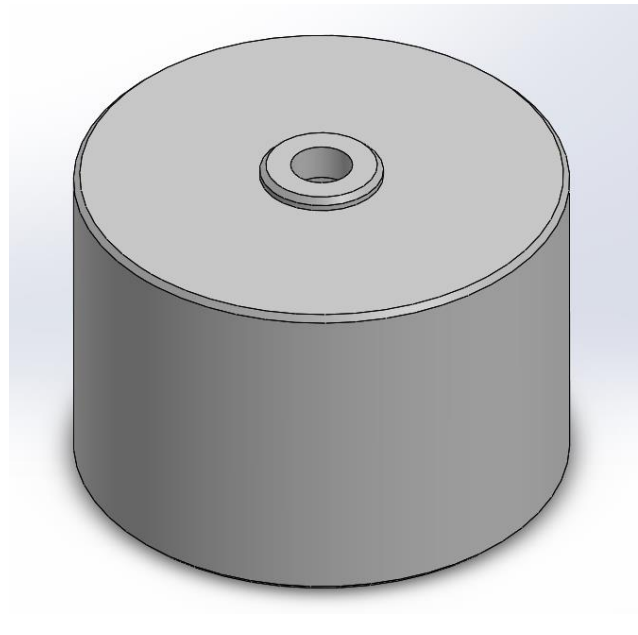

**Slika 19. Valjak za osiguravanje okomitosti nosača PCB-a i baze**

Nosač PCB-a se kroz valjak pričvršćuje za vratilo pomoću M5 vijka. Navoj vijka je normalan, a smjer vrtnje nosača je udesno, odnosno u smjeru kazaljke na satu. Stoga se može zaključiti da osiguranje od odvrtanja ovdje nije potrebno obzirom da se svakim krugom nosač dodatno učvršćuje.

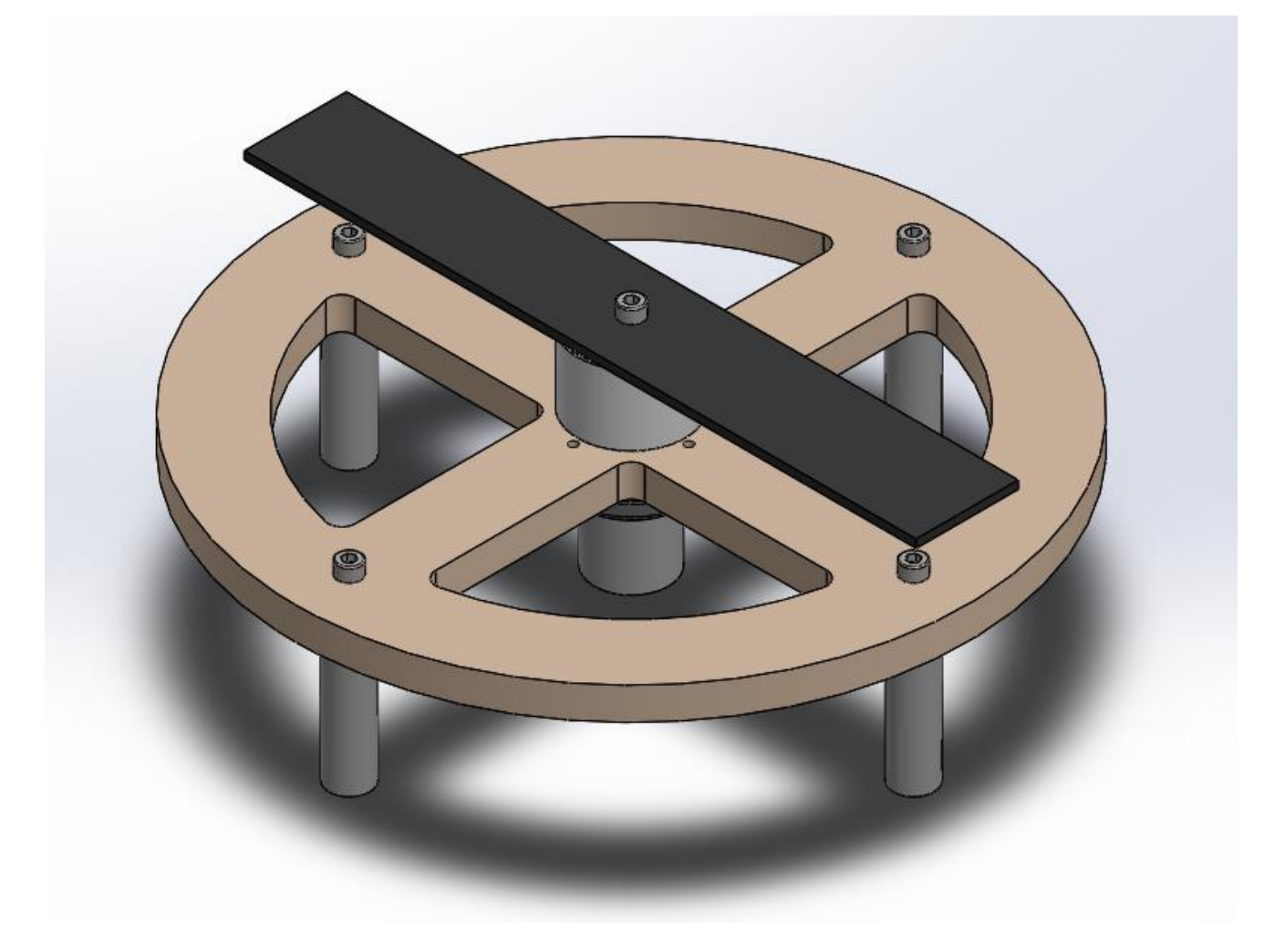

<span id="page-25-0"></span>**Slika 20. Model sklopa sata**

#### <span id="page-26-0"></span>**4.2. Električna shema sata**

Električna shema nacrtana je u programskom paketu Fritzing. Ovaj program sadrži širok izbor stvarnih komponenata proizvedenih od strane etabliranih proizvođača. Posebno je dobar za primjenu kod projekata temeljenih na Arduinu obzirom da sadrži sve Arduino pločice, ali i veliki broj dodatnih modula. Zbog toga je već prilikom stvaranja sheme sklopa moguće predvidjeti kako će sklop izgledati.

Kako bi nacrtali električnu shemu, prvo je potrebno nacrtati simboličku shemu. Crtanje simboličke sheme poprilično je jednostavno zato što se linije povlače između stvarnih izvoda (pinova) korištenih komponenata.

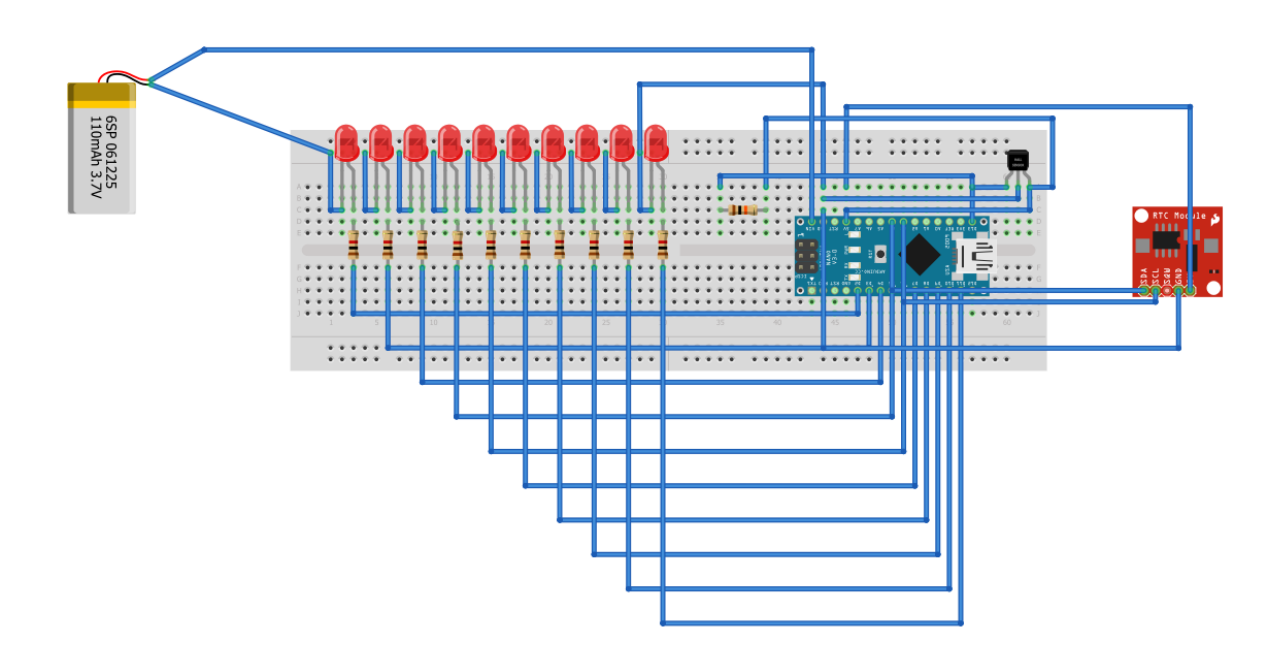

**Slika 21. Simbolička shema sklopa LED sata**

<span id="page-26-1"></span>Nakon crtanja simboličke sheme može se nacrtati električna shema. Ovaj program na temelju simboličke sheme sam iscrtava električnu shemu i uz to još nudi opciju automatskog spajanja komponenata koja je, uz male ručne preinake, relativno uspješna.

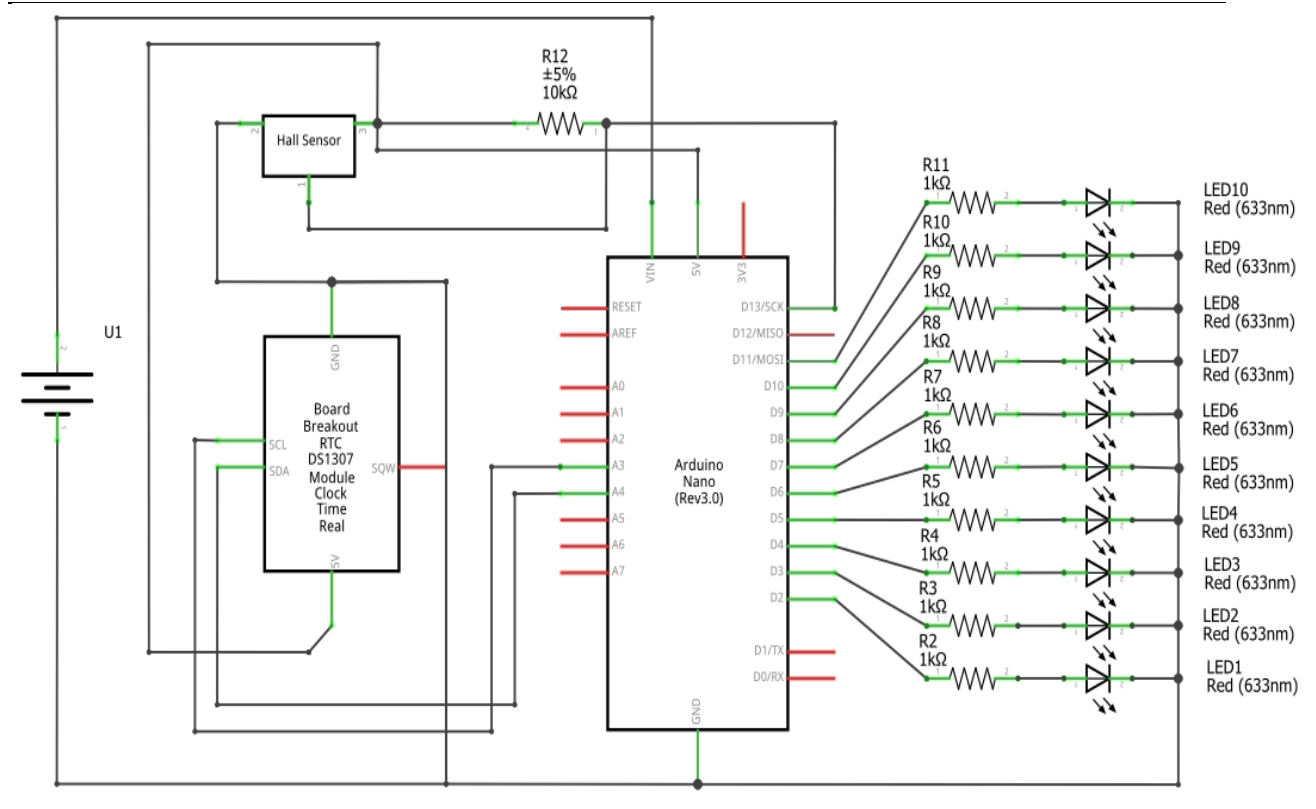

**Slika 22. Električna shema LED sata**

#### <span id="page-27-1"></span><span id="page-27-0"></span>**4.3. Izrada PCB pločice**

U izradi PCB pločice korištena je pločica s rupicama. Takav pristup ne zahtijeva izradu tiskane pločice čija cijena izrade u malim serijama, u ovom slučaju jednog komada, može biti visoka.

<span id="page-27-2"></span>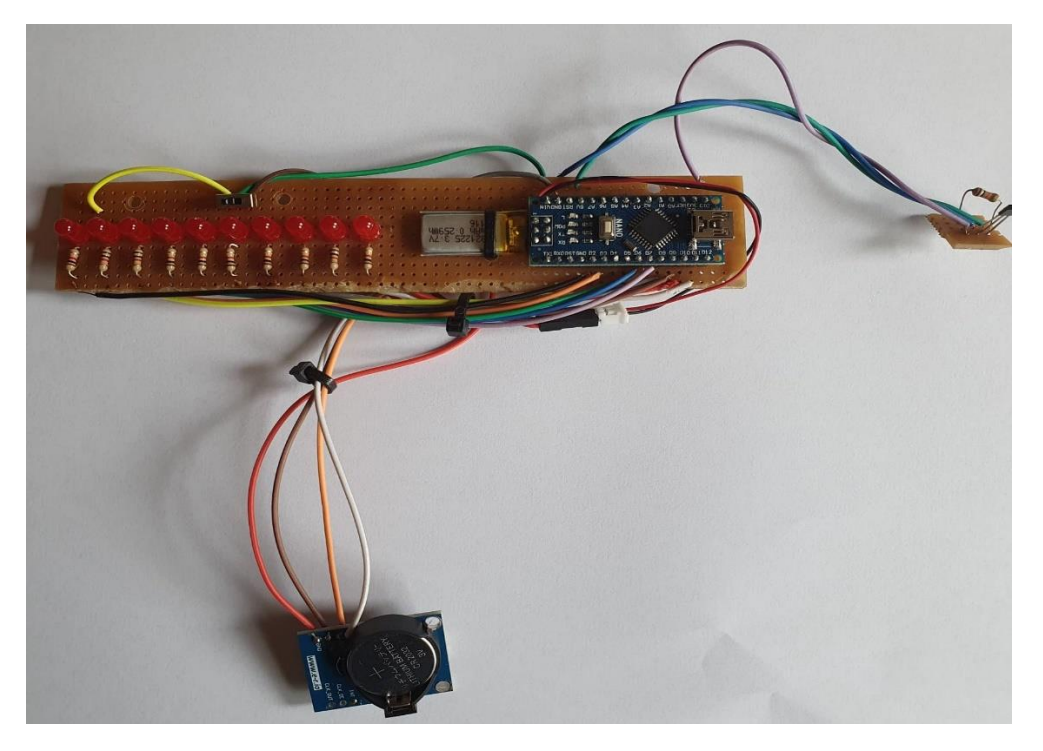

**Slika 23. PCB pločica sprijeda**

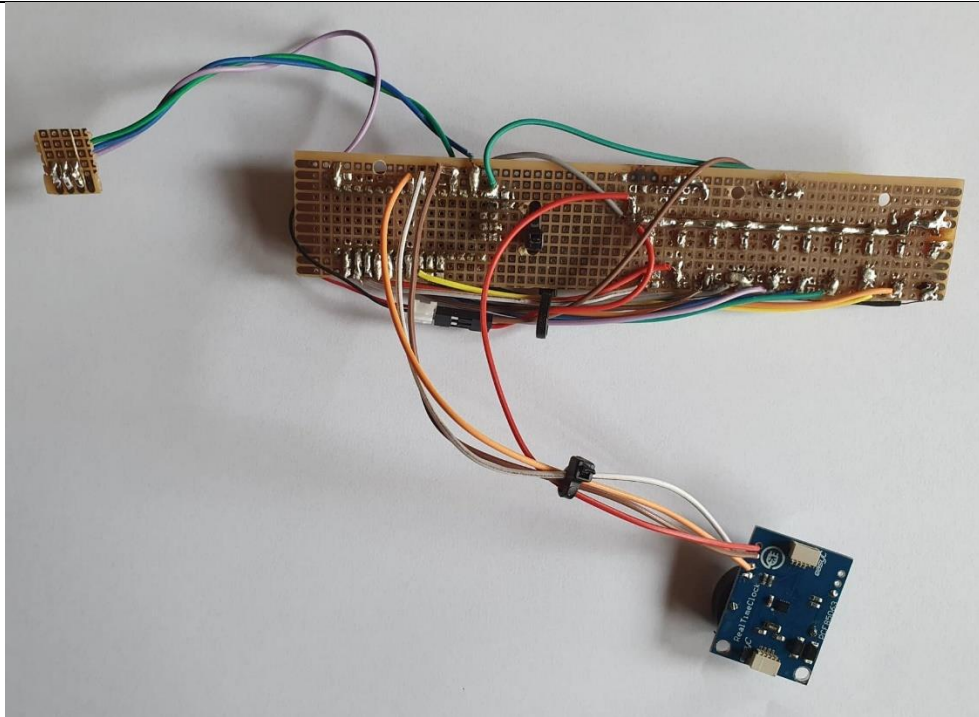

**Slika 24. PCB pločica straga**

#### <span id="page-28-2"></span><span id="page-28-0"></span>**4.4. Izrada konstruiranih pozicija**

Konstruirane pozicije navedene u potpoglavlju 4.1 izrađene su postupkom tokarenja.

Prsten za motor i prirubnica izrađene su od poliamida, produžetak vratila od mjedi, a valjak od poliacetala. Nosač PCB-a je izrađen rezanjem ploče crnog polikarbonata.

#### <span id="page-28-1"></span>**4.5. Sklapanje**

PCB pločice učvršćuju se M2,5 vijcima i maticama za nosač. Hall-ov senzor zaljepljen je s donje strane nosača kako bi mogao prolaziti uz magnet. Magnet je zaljepljen u uspravnom položaju na obodu baze sata. Na slici 19 može se vidjeti kako je na nosač dodan i vijak s maticom. To je učinjeno zato što su nakon sklapanja primijećene vibracije zbog neravnomjernog rasporeda mase po duljini nosača. Stoga je na jedan kraj nosača dodan vijak s maticom kako bi kompenzirao višak mase na drugom kraju nosača.

<span id="page-29-0"></span>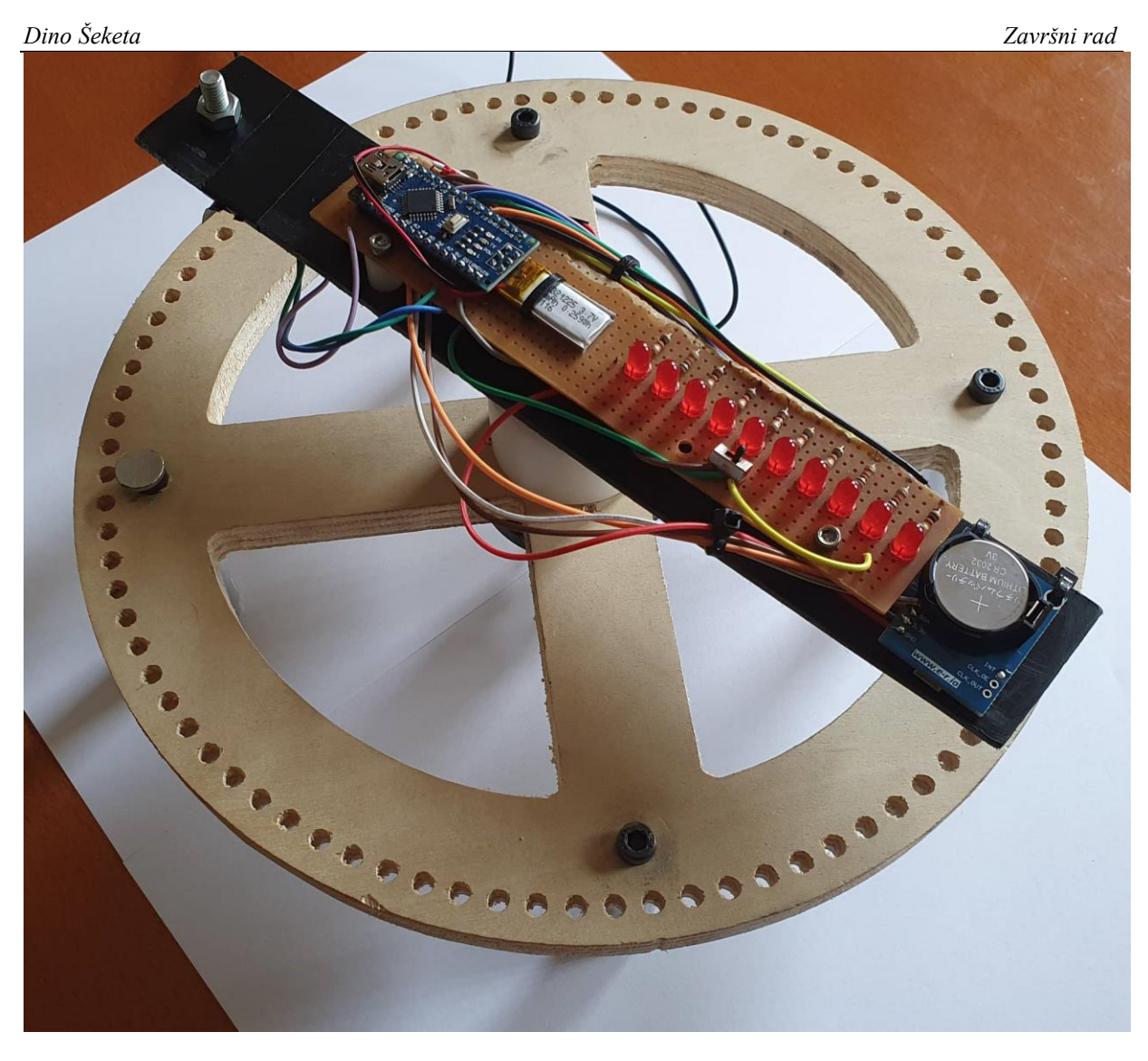

**Slika 25. Sklopljeni sat**

#### <span id="page-30-0"></span>**5. PROGRAMSKI KOD**

#### <span id="page-30-1"></span>**5.1. Arduino IDE**

Programski kod napisan je u Arduino IDE (engl. Integrated Development Enviroment) sučelju. Sučelje se sastoji od prozora za uređivanje teksta, trake s porukama, konzole i alatne trake s nizom izbornika. U njemu se može napisati kod za Arduino pločice, ali uz određene prilagodbe i za neke druge. Programski kod se temelji na C++ programskom jeziku.

<span id="page-30-2"></span>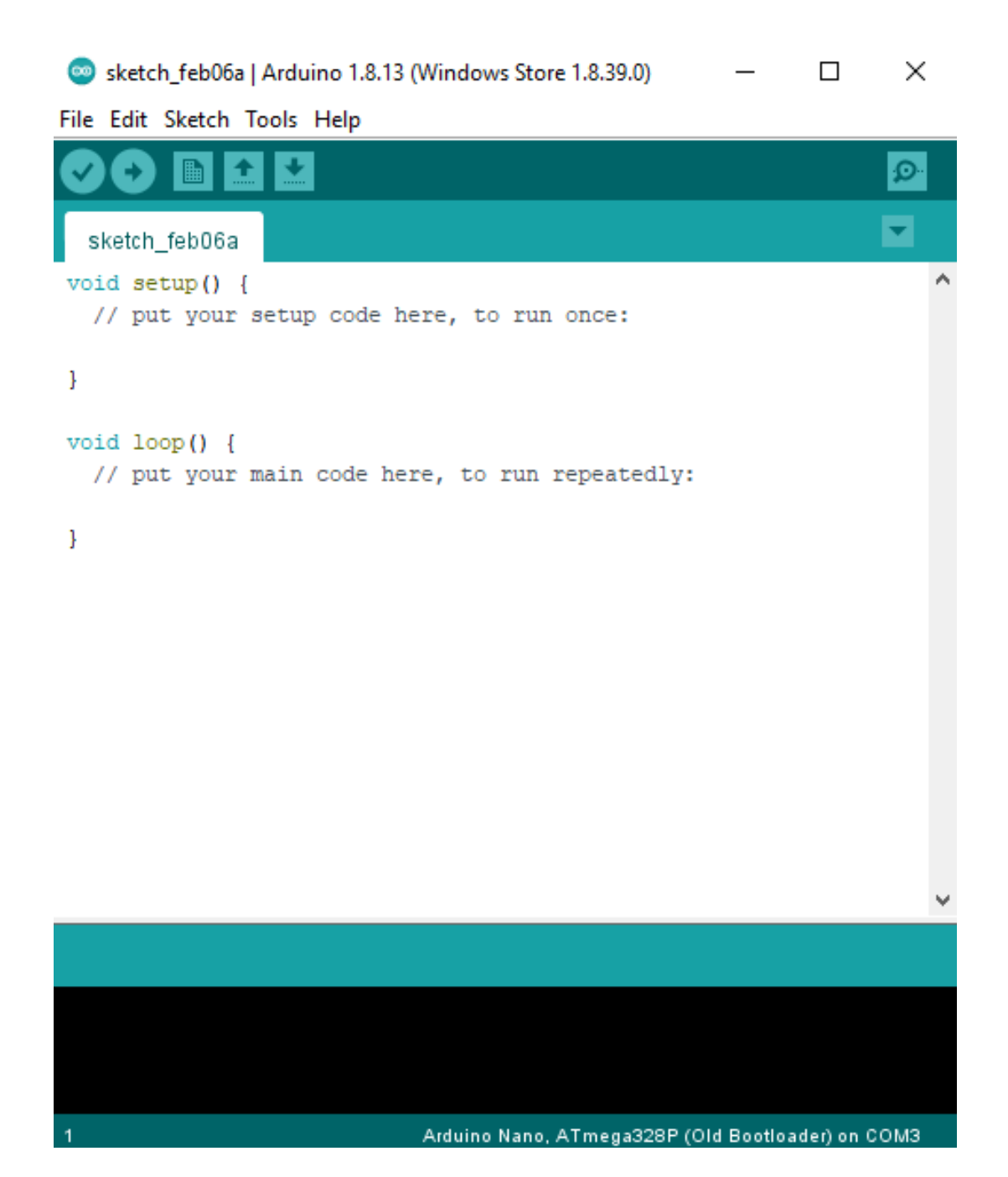

**Slika 26. Arduino IDE sučelje**

Kod napisan u Arduino IDE sučelju sastoji se od 3 dijela.

Prvi dio koda, prije inicijalizacijske rutine (engl. setup), sastoji se najčešće od uključivanja dodanih library-a u kod i deklariranja korištenih varijabli te definiranja nekih osnovnih parametara, ovisno o primjeni.

Drugi dio koda upisuje se unutar void setup() funkcije. Tako napisan kod izvršava se samo jednom prilikom pokretanja Arduina.

Treći dio koda upisuje se unutar void loop() funkcije i izvršava se isponova u petlji cijelo vrijeme dok Arduino radi sve do njegovog gašenja.

#### <span id="page-31-0"></span>**5.2. Deklaracija varijabli**

```
#include "PCF85063A.h"
PCF85063A rtc;
unsigned long Real time millis = 0;unsigned long Previous real time millis = 0;unsigned long currentMillis, 
elapsed loop counter, previousMillis;
unsigned long counter 1, current count;
float SEC = 0;float MIN = 0;
float HOUR = 0;
float dots marker = 0;
byte last IN state;
float one rot time=0;
float time per deg=0;
String poruka = ";
                                              Uvođenje dodatnog library-a za 
                                              RTC modul.
                                                         Deklaracija varijabli 
                                                         korištenih za 
                                                         realizaciju raznih 
                                                         brojača unutar koda.
                                               Deklaracija varijabli korištenih za 
                                               iscrtavanje linija sati, minuta i 
                                               sekunda te pokazivača 3, 6, 9, i 
                                               12 sati.
                                              Deklaracija ostalih varijabli, 
                                              između ostalog i varijable u koju 
                                              spremamo signal dobiven sa 
                                              senzora putem prekidne rutine.
```
U ovom slučaju varijable brojača deklarirane su s "unsigned long" zato što će oni brojati sve dok sat radi. Takvo deklariranje varijabli omogućava spremanje čak 32 bita.

#### <span id="page-32-0"></span>**5.3. Setup**

U inicijalizacijskoj (setup) rutini potrebno je definirati što će se sve izvršiti prilikom pokretanja sata. Najprije treba napisati kod koji će omogućiti prijenos podataka putem serijske komunikacije. Taj dio koda služi za povezivanje sata s računalom i definiranje točnog vremena putem korisničkog sučelja o kojem će više riječi biti u sljedećem poglavlju. Zatim treba očitati točno vrijeme iz RTC modula.

```
void setup() {
   Serial.begin(115200);
  Serial.setTimeout(200);
  SEC = rtc.getSecond();
  MIN = rtc.getMinute();
  HOUR = rtc.getHour();
   if (HOUR>=12){
         HOUR=HOUR-12;
 }
```
Označavanje početka serijske komunikacije i primanje podataka za namještanje točnog vremena na satu od RTC modula.

Obzirom da analogni sat pokazuje 12 – satni format vremena, potrebno je učiniti pretvorbu.

Potom treba definirati koji pinovi su ulazni, a koji izlazni te njihove inicijalne vrijednosti. U ovom radu neće biti korištene klasične Arduino varijable za upravljanje ulazno izlaznim signalima poput digitalWrite() i digitalRead() zato što je njihovo izvođenje sporije i gotovo je nemoguće izvesti da se izvode u potpunosti paralelno, a što je u ovom slučaju i više nego potrebno. Upravo zato će se koristiti funkcije za direktno upravljanje registrima pojedinih portova.

ATmega328 sadrži 3 porta:

- Port B digitalni pinovi 8 do 13
- Port C analogni ulazni pinovi
- Port D digitalni pinovi 0 do 7

Lako je zaključiti da će se koristiti port B i port D.

Ovakav način programiranja puno je brži kod izvođenja programa, ali čini kod teže razumljivim što može dovesti do poteškoća kod održavanja i izmjene programskog koda. Također, takvo programiranje nije podržano od strane svih mikrokontrolera.

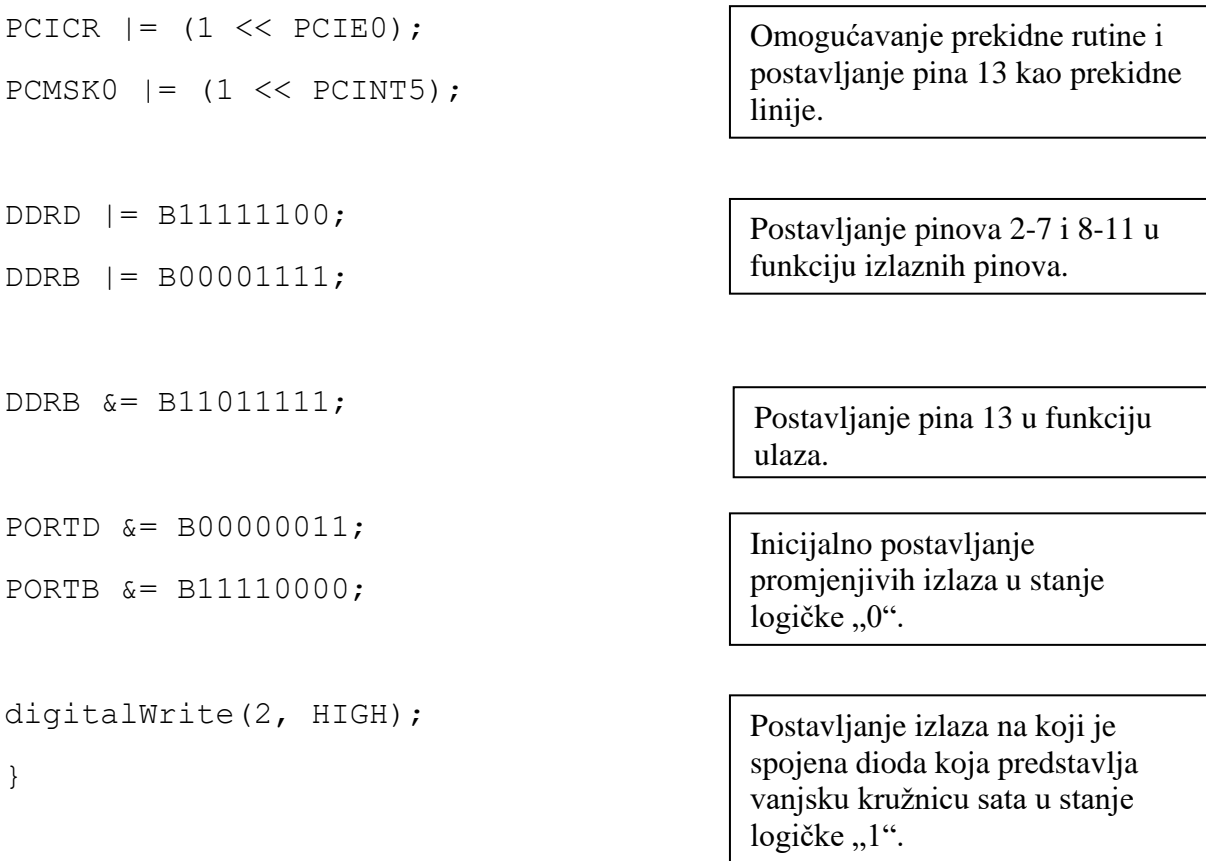

#### <span id="page-33-0"></span>**5.4. Petlja**

Prvi korak u petlji jest omogućiti primanje podataka putem korisničkog sučelja za namještanje točnog vremena na satu.

```
void loop() {
  while (Serial.available() > 0) {
    poruka = Serial.readString();
rtc.setTime(poruka.substring(0, 2).toInt(), poruka.substring(2, 
4).toInt(), poruka.substring(4, 6).toInt());
delay(100);
                                               Prijenos informacije o točnom 
                                               vremenu s računala putem 
                                               serijske komunikacije.
                                Postavljanje vremena na satu na temelju očitanog 
                                podatka. Podatak se očitava kao string od 6 znakova
```
te ga treba podijeliti u sate, minute i sekunde.

```
Dino Šeketa Završni rad
    SEC = rtc.getSecond(); 
   MIN = rtc.getMinute();
   HOUR = rtc.getHour();
    if (HOUR>=12){
       HOUR=HOUR-12;}}
                                      Očitavanje postavljenog vremena 
                                      od strane mikrokontrolera.
                                      Pretvorba u 12 – satni format
```
Sljedeći korak je kreiranje brojača koji će nakon očitavanja vremena iz RTC modula nastaviti brojati vrijeme i spremati ga u varijable koje će se koristiti kod uključivanja dioda. Za brojanje vremena koristit će se funkcija millis(). To je funkcija koja prilikom izvršavanja vraća broj milisekundi koje su prošle od uključivanja Arduina.

```
Real time millis = millis();
  if(Real time millis - Previous real time millis >= 1000){
     Previous real time millis += 1000; SEC=SEC+1;
     if(SEC > 59)
      {
       SEC=0; MIN=MIN+1;
      }
     if (MIN > 59)
      {
       MIN = 0;HOUR = HOUR + 1; if (HOUR>11){
       HOUR = 0; }} } }
                                                        Dodavanje 1 sekunde u 
                                                        brojač stvarnog vremena 
                                                        ukoliko je prošla 1 
                                                        sekunda.
                                                Brojanje vremena. Na kraju 
                                                brojanja sati ponovo dolazi 
                                                pretvorba u 12 - satni format 
                                                vremena.
```
Na red dolazi uključivanje dioda. Prvo treba napisati kod za uključivanje već spomenute četiri crtice, ali prije toga treba napraviti brojač trajanja izvršavanja petlje koji će se koristiti za postavljanje uvjeta za uključivanje dioda:

```
currentMillis = micros(); 
elapsed loop counter = currentMillis - previousMillis;
```
Ispis četiri crtice:

```
if(elapsed loop counter >= time per deg*(dots marker) &&
elapsed loop counter \langle time per deg*(dots marker+3) )
   {
      PORTD |= B00011000; 
   }
  if(elapsed loop counter >= time per deg*(dots marker+3))
   {
      PORTD &= B11100111; 
     dots marker = dots marker + 90;
     if(dots marker >= 360)
      {
       dots marker = 0;}}
                                      Ako je brojač petlje veći ili jednak vremenu 
                                      potrebnom da nosač stigne u poziciju prve 
                                      crtice i manji od vremena da nosač prođe tu 
                                      poziciju za 3 stupnja, uključuju se diode 3 i 4.
                                                 Ako je brojač veći od vremena 
                                                 potrebnog da nosač prođe 
                                                 poziciju 3 stupnja unutar crtice, 
                                                 diode se isključe i brojaču za 
                                                 crtice se dodaje 90 stupnjeva, što 
                                                 je ujedno i lokacija sljedeće 
                                                 crtice.
```
Nakon ispisa crtica, moguće je krenuti s ispisom kazaljki. Prva na redu je kazaljka sekundi koja će se ispisati na isti princip kao i četiri crtice. Kazaljka je zamišljena na način da se pomiče isto kao i kazaljka na pravom satu, a za ispis će se koristiti 7 dioda.

```
Dino Šeketa Završni rad
```

```
if(elapsed loop counter > time per deg*(SEC*6) & &
elapsed loop counter < time per deg*((SEC*6)+2) )
   {
      PORTB |= B00001111; 
     PORTD = B11100000; }
  if(elapsed loop counter >= time per deg*((SEC*6)+2))
   {
      PORTB &= B11110000;
      PORTD &= B00011111; 
   }
                                   Ukoliko je vrijeme brojača petlje veće ili jednako 
                                   vremenu potrebnom za pomak nosača za jedan 
                                   stupanj pomnoženog sa brojem sekundi i brojem 6 
                                   (zato što pomak od jedne sekunde na satu iznosi 6 
                                   stupnjeva u krugu), i manje od vremena potrebnog 
                                   za pomak veličine još dva stupnja, diode se 
                                   uključuju.
                                                 Ukoliko je nosač prošao poziciju 
                                                 trenutnog stanja sekundi za 2 ili 
                                                 više stupnja, diode se isključuju.
```
Na vrlo sličan način ispisuju se i kazaljke minuta i sati, samo s različitim brojem dioda kako bi ih se moglo razlikovati.

```
if(elapsed loop counter >= time per deg*(MIN*6) &&
elapsed loop counter \langle time per deg*((MIN*6)+1) )
   {
      PORTB |= B00001111; 
     PORTD = B11000000; }
  if(elapsed loop counter >= time per deg*((MIN*6)+1))
   {
      PORTB &= B11110000;
      PORTD &= B00111111; 
   }
                                    Ukoliko je vrijeme brojača petlje veće ili jednako 
                                    vremenu potrebnom za pomak nosača za jedan 
                                    stupanj pomnoženog sa brojem minuta i brojem 
                                    6 (zato što pomak od jedne minute na satu iznosi 
                                    6 stupnjeva u krugu), i manje od vremena 
                                    potrebnog za pomak veličine još jednog stupnja, 
                                    diode se uključuju. 
                                               Ukoliko je nosač prošao poziciju 
                                               trenutnog stanja minuta za 1 ili više 
                                               stupnjeva, diode se isključuju.
```

```
Dino Šeketa Završni rad
  if(elapsed loop counter >= time per deg*(HOUR*30) & &
elapsed loop counter \langle time per deg*( (HOUR*30) +1) )
   {
     PORTB |= B00001111; 
    PORTD | = B00000000; }
  if(elapsed loop counter >= time per deg*( (HOUR*30) +1))
  {
     PORTB &= B11110000;
    PORTD &= B11111111;
   } }
                                 Ukoliko je vrijeme brojača petlje veće ili jednako 
                                 vremenu potrebnom za pomak nosača za jedan 
                                 stupanj pomnoženog sa brojem sati i brojem 30 
                                 (zato što pomak od jednog sata na satu iznosi 30 
                                 stupnjeva u krugu), i manje od vremena 
                                 potrebnog za pomak veličine još jednog stupnja, 
                                 diode se uključuju.
                                             Ukoliko je nosač prošao poziciju 
                                             trenutnog stanja sati za 1 ili više 
                                             stupnjeva, diode se isključuju.
```
#### <span id="page-37-0"></span>**5.5. Očitavanje signala s Hall-ovog senzora**

Kao što je već spomenuto, očitavanje signala vrši se putem prekidne rutine. To znači da taj dio programa ima u mikroprocesoru prednost izvršavanja nad svim ostalim dijelovima programa. Rezultat je izrazito brzo očitavanje signala. U ovom slučaju prekid će biti potaknut promjenom stanja na ulazu 13 na kojeg je spojen senzor. Uz pomoć brojača mjerit će se vrijeme između dvije promjene signala i uz pomoć toga izračunati vrijeme potrebno za rotaciju nosača za puni krug.

```
ISR(PCINT0_vect){
```

```
current count = micros();
  if(PINB & B00100000){
    if(last IN state == 0) {
      last IN state = 1;counter 1 = current count;
     } }
```
Uspostavljanje prekidne rutine potaknute promjenom stanja na portu B.

Ako je stanje na ulazu 13 logička "1" (magnet nije u blizini senzora), a prethodno stanje je bilo logička "0", dogodila se promjena stanja i u brojač ..counter 1" sprema se vrijeme proteklo od početka izvršavanja programa u mikrosekundama.

```
else if(last IN state == 1){
    last IN state = 0;one rot time = current count - counter 1;
    time per deg = one rot time/360.0;
     previousMillis = micros();
   } }
                               Ukoliko je stanje na ulazu 13 logička "0"
```
(magnet je u neposrednoj blizini senzora), a prethodno stanje je bila logička "1", računa se razlika između vremena proteklog od početka izvršavanja programa i vremena u kojem se zadnji put dogodila promjena stanja te se na taj način izračunava vrijeme potrebno nosaču da napravi jedan krug. Dodatno se izračunava i vrijeme potrebno nosaču za pomak od jednog stupni<br>...

#### <span id="page-39-0"></span>**6. KORISNIČKO SUČELJE**

RTC modul kao takav nije dovoljan za održavanje stvarnog vremena na satu. Njegov posao je da nakon inicijalnog postavljanja vremena nastavi brojati, no ne može predvidjeti u kojoj će vremenskoj zoni sat raditi. Također, ne može predvidjeti prelazak sa "zimskog" na "ljetno" računanje vremena i obratno. Taj prelazak bi doduše bilo moguće izvesti uz pomoć programskog koda, no to i dalje ne vrijedi u svakom dijelu svijeta. Također, bilo bi vrlo nespretno mijenjati vrijeme direktno u kodu svaki put kada je to potrebno. Iz navedenih razloga, napravljeno je korisničko sučelje za konfiguraciju sata.

Sučelje je izvedeno u Python programskom jeziku, točnije u Tkinter paketu. Tkinter je standardni paket za stvaranje korisničkog sučelja ili GUI-a (engl. Graphical User Interface) u Python programskom jeziku.

Uz samu konfiguraciju sučelja, napravljena je i funkcija za spajanje na Arduino putem serijske komunikacije. Podatak o vremenu šalje se u obliku šesteroznamenkastog stringa koji se zatim u Arduino programskom kodu dijeli na tri dvoznamenkasta stringa i zapisuje u RTC modul.

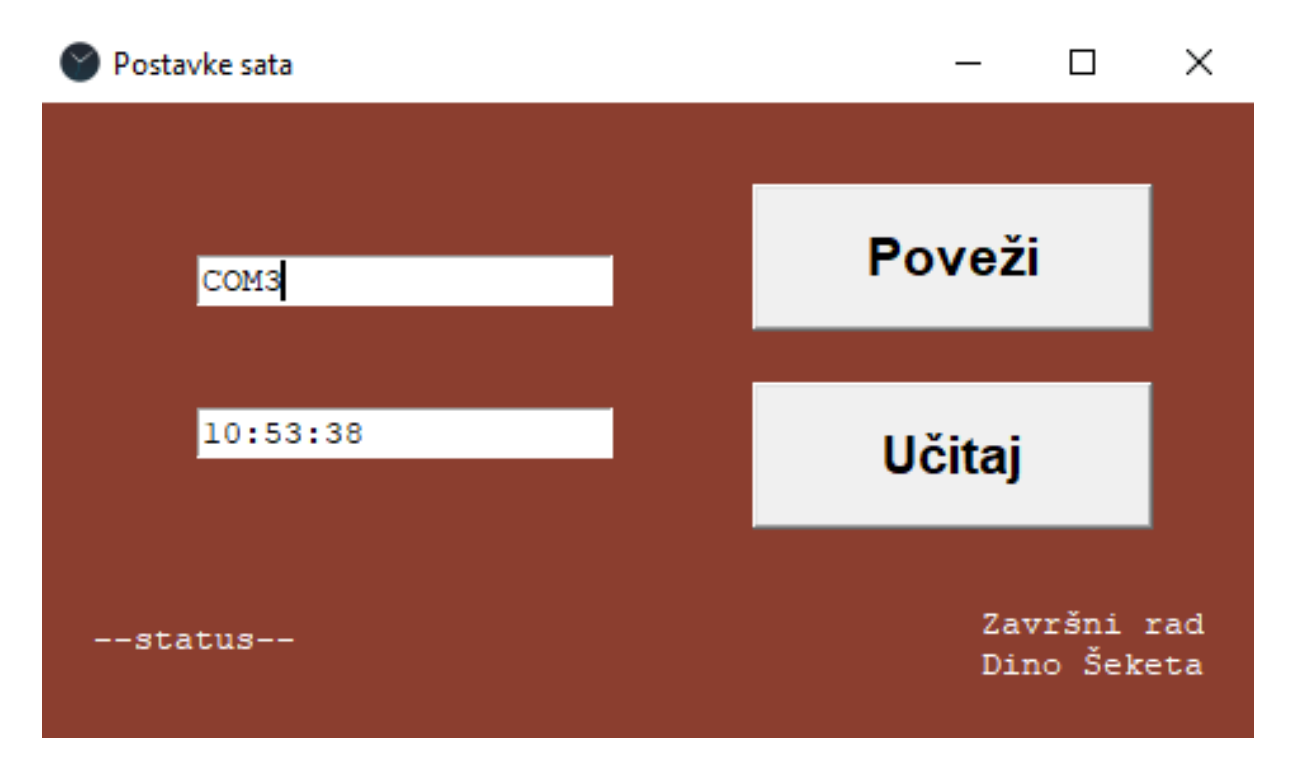

<span id="page-39-1"></span>**Slika 27. Korisničko sučelje nakon pokretanja**

Korisničko sučelje je vrlo jednostavno za koristiti. Sadrži dvije tekstualne linije za upisivanje teksta i dvije tipke. Arduino Nano koji se nalazi na satu spoji se preko USB kabla na računalo. U gornju tekstualnu liniju upisuje se ime porta na koji je spojen Arduino, a što se može doznati direktno iz Arduino IDE sučelja.

Nakon toga potrebno je kliknuti na tipku "Poveži". Ukoliko je povezivanje uspješno, "-status—" se mijenja u "Uspješno povezano!". Ako je kojim slučajem odabran krivi port ili je došlo do neke druge greške u povezivanju, pojaviti će se poruka "Greška spajanja!".

Nakon toga, potrebno je postaviti vrijeme u donjoj tekstualnoj liniji. Prilikom pokretanja sučelja, u toj liniji će se zapisati točno vrijeme u tom trenutku, no isto je moguće mijenjati prema vlastitom izboru.

Naposlijetku, potrebno je kliknuti na tipku "Učitaj" što pokreće slanje vremena u memoriju Arduina. Ukoliko je slanje uspješno, "Uspješno povezano!" se mijenja u "Uspješno poslano!". Ukoliko dođe do greške prilikom slanja, pojaviti će se poruka "Greška slanja!".

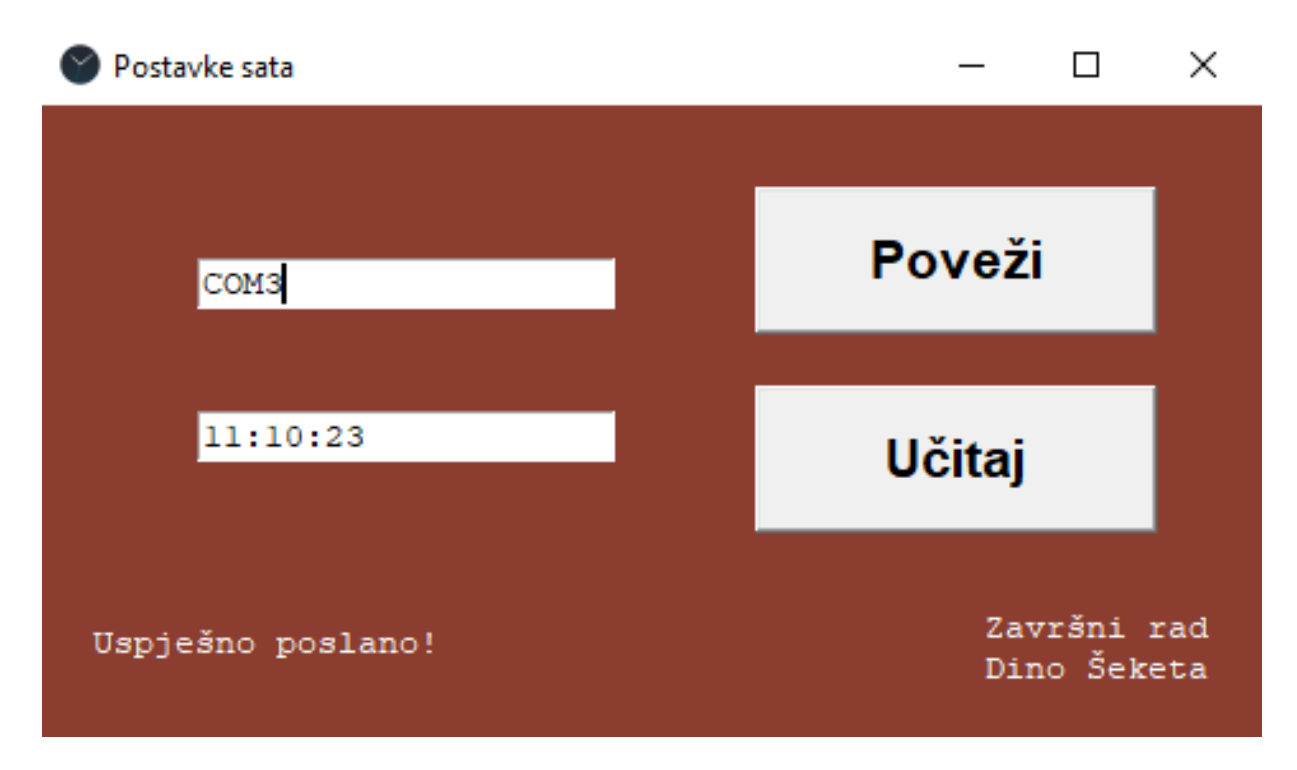

<span id="page-40-0"></span>**Slika 28. Sučelje nakon uspješnog slanja podataka**

#### <span id="page-41-0"></span>**7. TESTIRANJE SATA**

Spajanjem sata na izvor napajanja i uključivanjem utvrđeno je da sat radi kako je i zamišljen. Ubrzanje nosača do konstantne brzine iznosi desetak sekundi, a kazaljke su vidljive već nakon pet sekundi. Mali nedostatak je što pretposljednja i posljednja crtica koja označava sate lagano trepere. Razlog tome je što je prolazak nosača kroz zadane točke brži od izvršavanja petlje te se kod za uključivanje dioda ne uspije izvršiti svaki krug, a rješenje za to bi bilo korištenje mikrokontrolera s bržim mikroprocesorom. Utvrđeno je da sat i kroz nekoliko dana uspješno zadržava točno vrijeme.

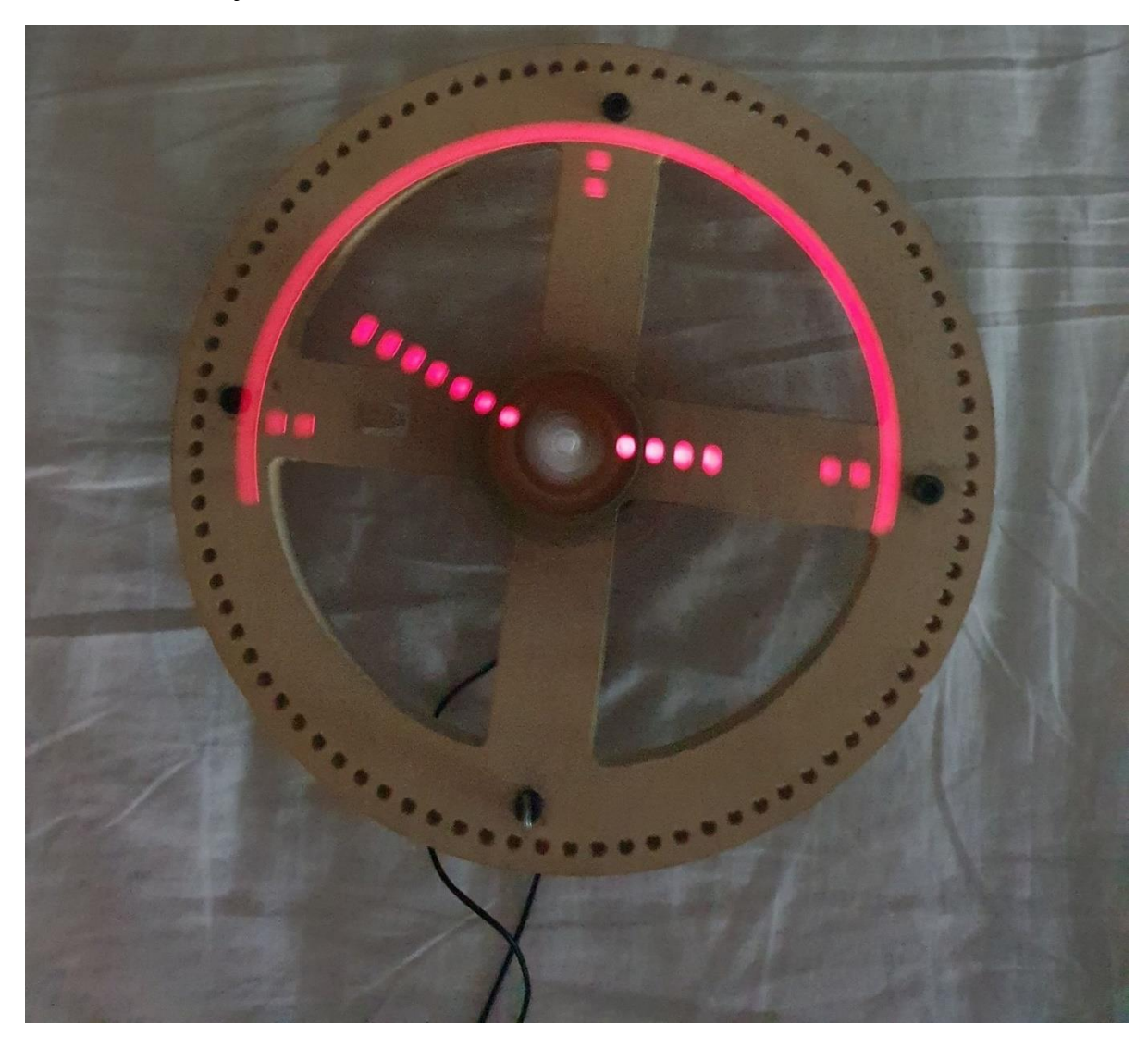

**Slika 29. Testiranje sata**

<span id="page-41-1"></span>Na gornjoj slici vidljivo je kako polovica sata nedostaje. Razlog tomu je što je kamera mobitela ipak "brža" od ljudskog oka i nju ne možemo u potpunosti "prevariti".

## <span id="page-42-0"></span>**8. ZAKLJUČAK**

Ovim radom u potpunosti je prikazan postupak realizacije digitalnog rotirajućeg LED sata temeljenog na jednostavnoj i jeftinoj Arduino platformi. U današnje vrijeme sve je popularnija digitalizacija uređaja koji su do sad bili poznati samo kao analogni. Rezultat toga je pojava sve traženijih i prodavanijih "gadgeta" na tržištu.

Možda naizgled banalan primjer digitalizacije analognog sata uz neka proširenja može izrasti u ozbiljan i tražen proizvod. Dodavanjem RGB dioda moguće je dobiti sat koji će raditi u više boja, a proširivanjem programskog koda moguće je od sata napraviti displej koji može prikazivati bilo što zamišljeno. Dodavanjem treće dimenzije dioda moguće je dobiti sve traženiji hologramski prikaz.

Na ovom radu moguće je napraviti nekoliko poboljšanja. Prvenstveno, može se koristiti brži mikrokontroler kako bi se smanjilo treperenje crtica. Također, moguće je implementirati mikrokontroler s ugrađenom mogućnošću povezivanja putem WiFi ili Bluetooth veze. To bi omogućilo konfiguraciju sata bez potrebe za sučeljem zato što bi se tada moglo direktno očitavati stvarno vrijeme iz nadređenog uređaja. Uz dostupnost boljih postupaka izrade, moguće je izraditi i bolje izbalansirano kućište sata.

Tokom izrade ovog rada moguće je mnogo naučiti iz različitih područja mehatronike i općenito strojarstva, od programiranja i elektronike pa sve do konstruiranja fizičke izvedbe. Sva ova znanja vrlo su korisna za budućeg inženjera mehatronike i robotike.

### <span id="page-43-0"></span>**LITERATURA**

- [1] Arduino Nano<https://store.arduino.cc/arduino-nano>
- [2] A3144 Datasheet [https://components101.com/sites/default/files/component\\_datasheet/A3144%20Hall%2](https://components101.com/sites/default/files/component_datasheet/A3144%20Hall%20effect%20Sensor.pdf) [0effect%20Sensor.pdf](https://components101.com/sites/default/files/component_datasheet/A3144%20Hall%20effect%20Sensor.pdf)
- [3] RTC modul<https://e-radionica.com/hr/blog/2020/05/21/kkm-pcf85063a-rtc/>
- [4] ...Persistence of vision" [https://www.oxfordreference.com/view/10.1093/acref/9780199587261.001.0001/acref-](https://www.oxfordreference.com/view/10.1093/acref/9780199587261.001.0001/acref-9780199587261-e-0521)[9780199587261-e-0521](https://www.oxfordreference.com/view/10.1093/acref/9780199587261.001.0001/acref-9780199587261-e-0521)
- [5] RS-365-SA<https://3.imimg.com/data3/KB/JX/MY-308084/dc-motors.pdf>
- [6] Arduino manipulacija portovima <https://www.arduino.cc/en/Reference/PortManipulation>
- [7] Tkinter<https://docs.python.org/3/library/tkinter.html>
- [8] LED sat sa 7-segmentnim displejem [https://www.amazon.com/Updated-Version-](https://www.amazon.com/Updated-Version-Plumeet-Adjustable-Brightness/dp/B07Y9HW1XB)[Plumeet-Adjustable-Brightness/dp/B07Y9HW1XB](https://www.amazon.com/Updated-Version-Plumeet-Adjustable-Brightness/dp/B07Y9HW1XB)
- [9] LED sat s matričnim displejem [https://www.indiamart.com/proddetail/p10-led-based](https://www.indiamart.com/proddetail/p10-led-based-mono-colour-digital-clock-size-2-x-1-2-ft-14882698230.html)[mono-colour-digital-clock-size-2-x-1-2-ft-14882698230.html](https://www.indiamart.com/proddetail/p10-led-based-mono-colour-digital-clock-size-2-x-1-2-ft-14882698230.html)
- [10] Analogni sat<https://www.muji.com/in/products/cmdty/detail/4547315915224>
- [11] Arduino Nano shema <https://forum.arduino.cc/index.php?topic=654630.0>
- [12] A3144<https://components101.com/a3144-hall-effect-sensor>
- [13] LED dioda<https://zero2maker.org/product/red-led-5mm-through-hole-edd-002-a/>
- [14] Baterija<https://e-radionica.com/hr/li-ion-baterija-70mah-3-7v.html>
- [15] Prekidač<https://e-radionica.com/hr/prekidac-spdt-tht.html>

#### <span id="page-44-0"></span>*Dino Šeketa Završni rad* **PRILOZI**

- I. CD-R disc
- II. Python kod za korisničko sučelje
- III. Sklopni crtež sata

```
Dino Šeketa Završni rad
Python kod za korisničko sučelje:
from tkinter import *
import serial
import time
import platform
from datetime import datetime
def center(win):
    win.update_idletasks()
    width = win.winfo width()
    height = win.winfo height()
    x = (win.winfo screenwidth() // 2) - (width // 2)y = (win.winfo screenheight() // 2) - (height // 2)
    win.geometry('{}x{}+{}+{}'.format(width, height, x, y))
root = Tk()root.title("Postavke sata")
root.minsize(480, 250)
root.configure(background='coral4')
if platform.system() == 'Windows':
     root.iconbitmap("./slike/ikona.ico")
center(root)
global arduino
def spoji():
     try:
         global arduino
        port = kucica com.get(T1.0", END)
        port = port [-1] #brisanje znaka "\n" na kraju stringa
         arduino = serial.Serial(port, 115200)
         status.delete('1.0', 'end')
         status.insert('1.0', "Uspješno spojeno!")
     except:
         status.delete('1.0', 'end')
         status.insert('1.0', "Greška spajanja!")
def posalji():
     try:
         global arduino
        vrijeme = kucica vrijeme.get("1.0", END)
         vrijeme = vrijeme[:-1] #brisanje znaka "\n" na kraju 
stringa
         vrijeme = vrijeme.replace(":", "") #zamjena ":" s 
praznim stringom
         time.sleep(1)
         arduino.write(bytes(vrijeme, 'utf8'))
         status.delete('1.0', 'end')
```
*Fakultet strojarstva i brodogradnje 35*

```
Dino Šeketa Završni rad
         status.insert('1.0', "Uspješno poslano!")
     except:
         status.delete('1.0', 'end')
         status.insert('1.0', "Greška slanja!")
pixel = PhotoImage(width=1, height=1)
kuccice = Frame(root)kucice.configure(background='coral4')
kucice.place(relx=0.30, rely=0.4, anchor=CENTER)
kucica com = Text(kucice, wrap="word", height=1, width=20)
kucica vrijeme = Text(kucice, wrap="word", height=1, width=20)
kucica_com.pack(pady=20)
kucica_vrijeme.pack(pady=20)
#Postavljanje pocetnih vrijednosti:
kucica_com.insert('1.0', 'COM4')
datum i vrijeme = datetime.now()
trenutno vrijeme = datum i vrijeme.strftime("%H:%M:%S")
kucica vrijeme.insert('1.0', trenutno vrijeme)
gumbi = Frame(root)
gumbi.configure(background='coral4')
gumbi.place(relx=0.75, rely=0.4, anchor=CENTER)
button1 = Button(gumbi, text="Poveži", font="Helvetica 16 
bold", command=spoji, image=pixel, height=50, width=150, 
compound="c")
button2 = Button(gumbi, text="Učitaj", font="Helvetica 16 
bold", command=posalji, image=pixel, height=50, width=150, 
compound="c")
button1.pack(pady=10)
button2.pack(pady=10)
status = Text(root, height=1, width=20, bg='coral4',
fg='white', bd=0, highlightthickness=0)
status.insert(END, "--status--")
status.tag add("poravnanje", "1.0", "end")
status.pack(side=LEFT, anchor=SW, padx=20, pady=30)
potpis = Text(root, height=2, width=20, bg='coral4',
fg='white', bd=0, highlightthickness=0)
potpis.tag_configure("poravnanje", justify='right')
potpis.insert(END, "Završni rad\nDino Šeketa")
potpis.tag_add("poravnanje", "1.0", "end")
potpis.pack(side=BOTTOM, anchor=SE, padx=20, pady=20)
root.mainloop()
```
*Fakultet strojarstva i brodogradnje 36*

Detalj B Mjerilo 1:1

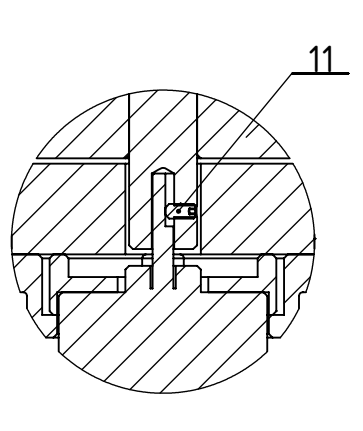

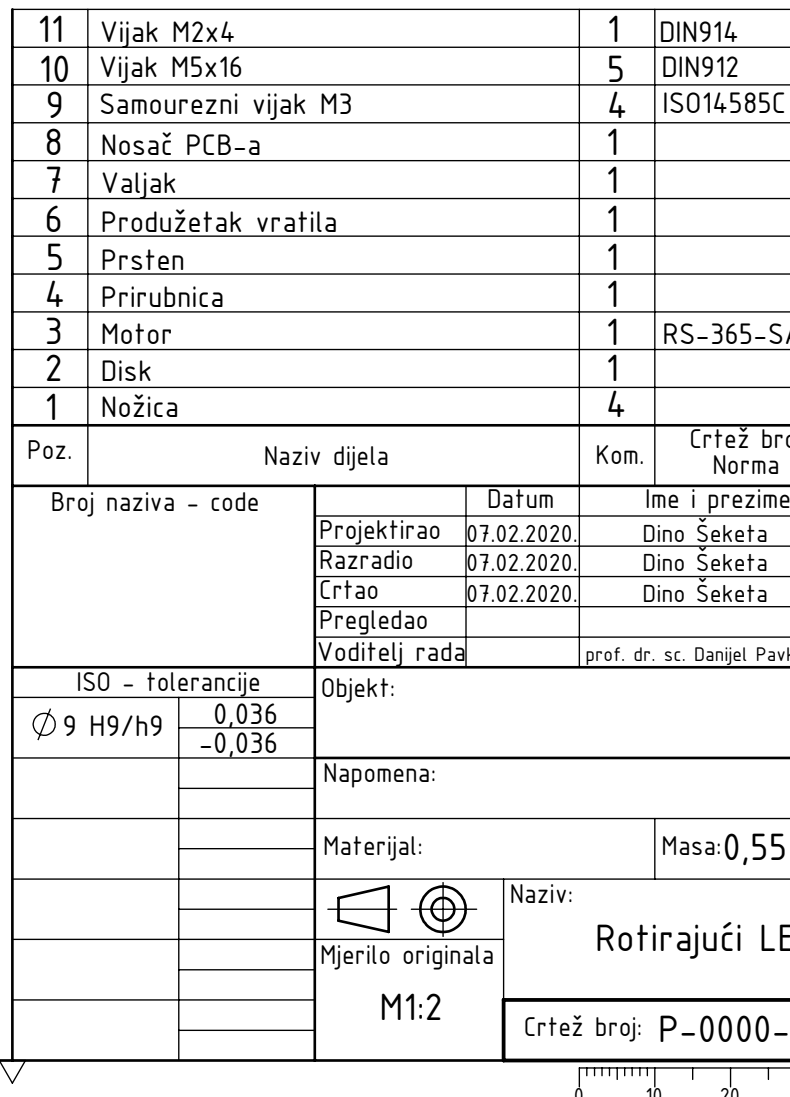

◉

 $\circledcirc$ 

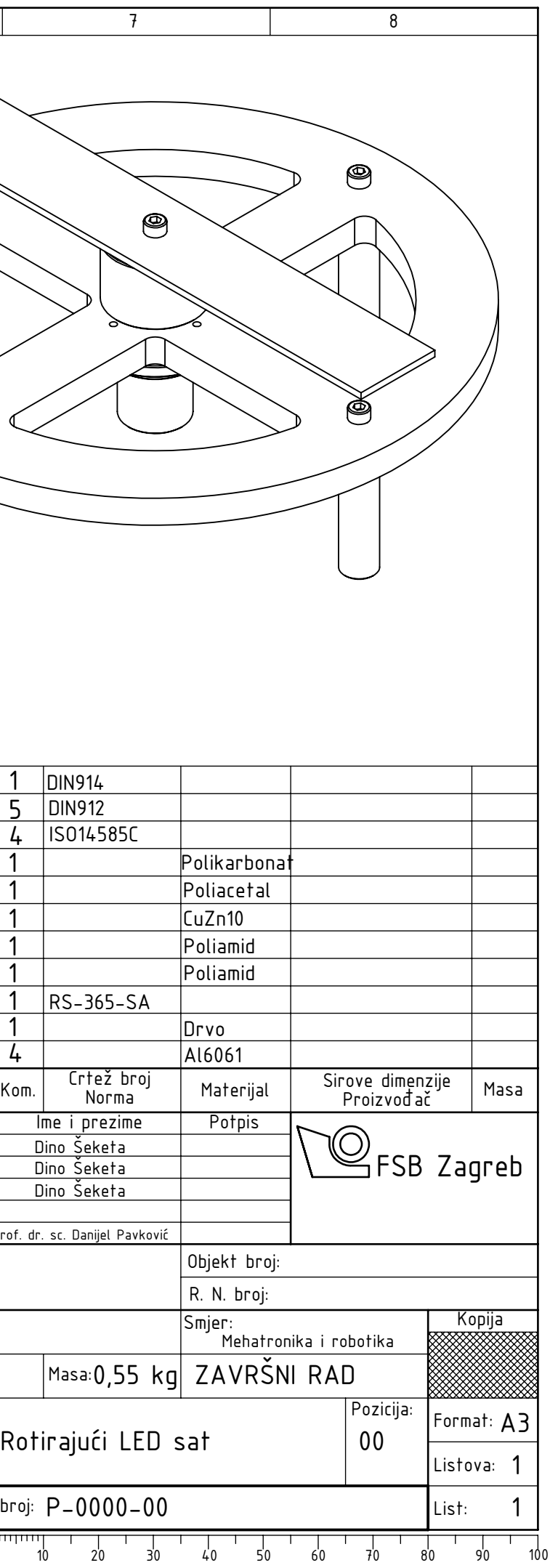

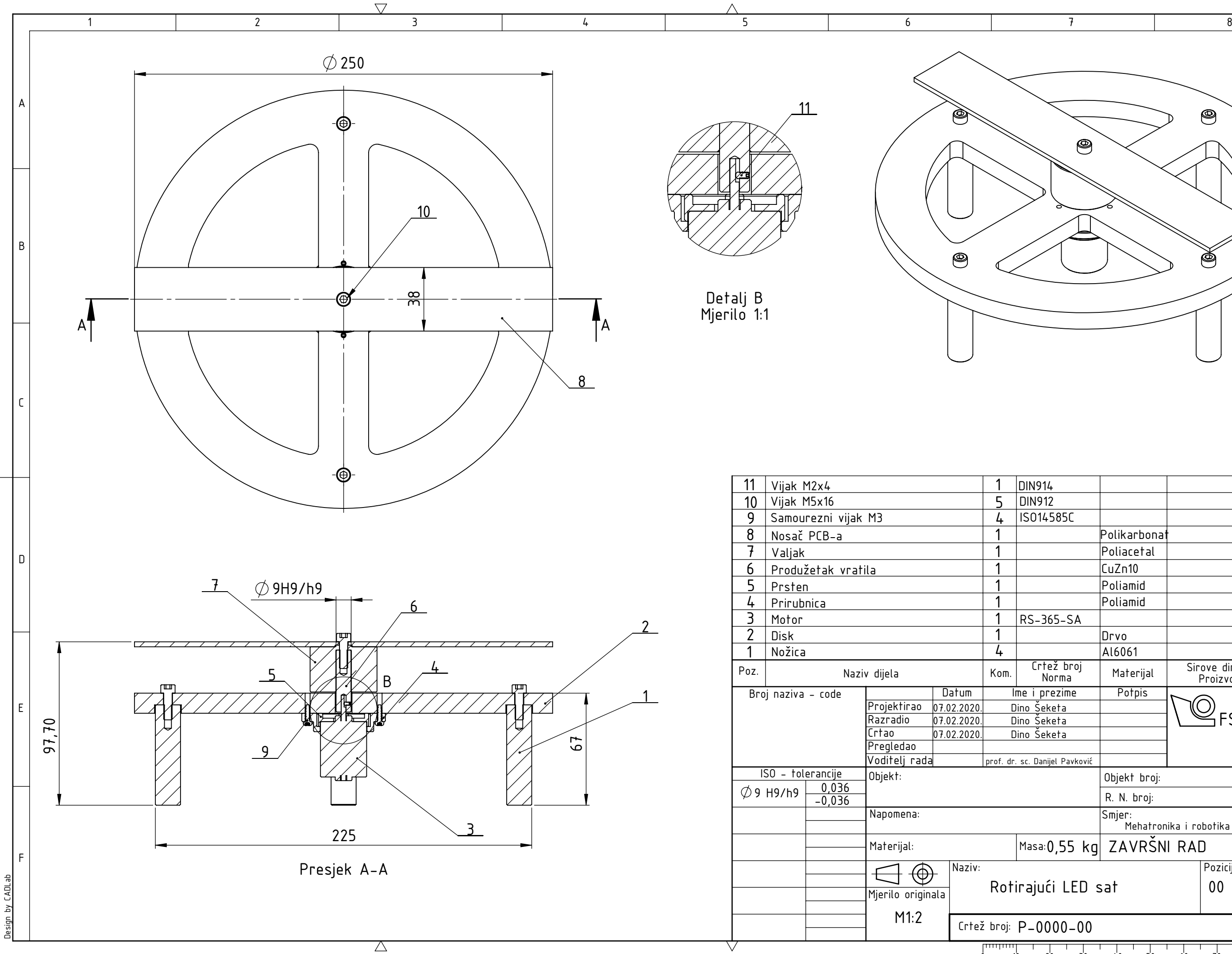